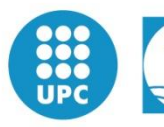

**Escola Politècnica Superior** d'Enginyeria de Vilanova i la Geltrú

UNIVERSITAT POLITÈCNICA DE CATALUNYA

# **PROJECTE FI DE CARRERA**

# **TÍTOL:**

SOFTWARE DE SIMULACIÓN MEDIANTE MATLAB DE SISTEMAS DE COMUNICACIÓN MÓVILES ENFOCADO A LA DOCÉNCIA

#### **AUTOR:**

MARIA MONTSERRAT PONCE LEÓN

#### **TITULACIÓ:**

INGENIERIA TÉCNICA DE TELECOMUNICACIONES, ESPECIALIDAD SISTEMAS **ELECTRONICOS** 

**DIRECTOR:**

RAMON GUZMAN SOLA

**DEPARTAMENT:** 739

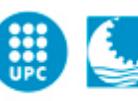

## **PROJECTE FI DE CARRERA**

#### **RESUM (màxim 50 línies)**

Este proyecto se basa en la futura asignatura obligatoria en el Grado de Sistemas Electrónicos, Comunicaciones Móviles. Primero obtendremos conocimientos de los temas que se va a implantar y lo estudiaremos.

Segundo aprenderemos a programar con GUIDE uno de los software del potente programa de MATLAB.

Y por último, y la parte más complicada, es poder realizar un simulador, que tenga en cuenta toda la materia docente y puedan utilizar futuros estudiantes para prácticas o incluso para resolver ejercicios. Por ello, este proyecto se hace con el fin de que el futuro docente, tenga todo el material necesario para realizar dicha asignatura y además un simulador con el cual los alumnos puedan utilizar.

#### **Paraules clau (màxim 10):**

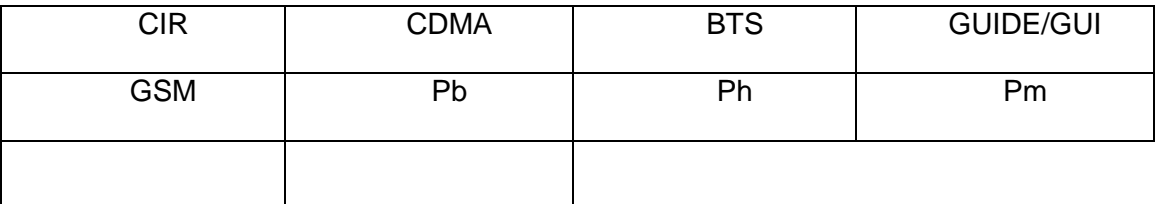

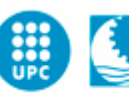

Escola Politècnica Superior<br>d'Enginyeria de Vilanova i la Geltrú

UNIVERSITAT POLITÉCNICA DE CATALUNYA

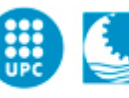

# Índice

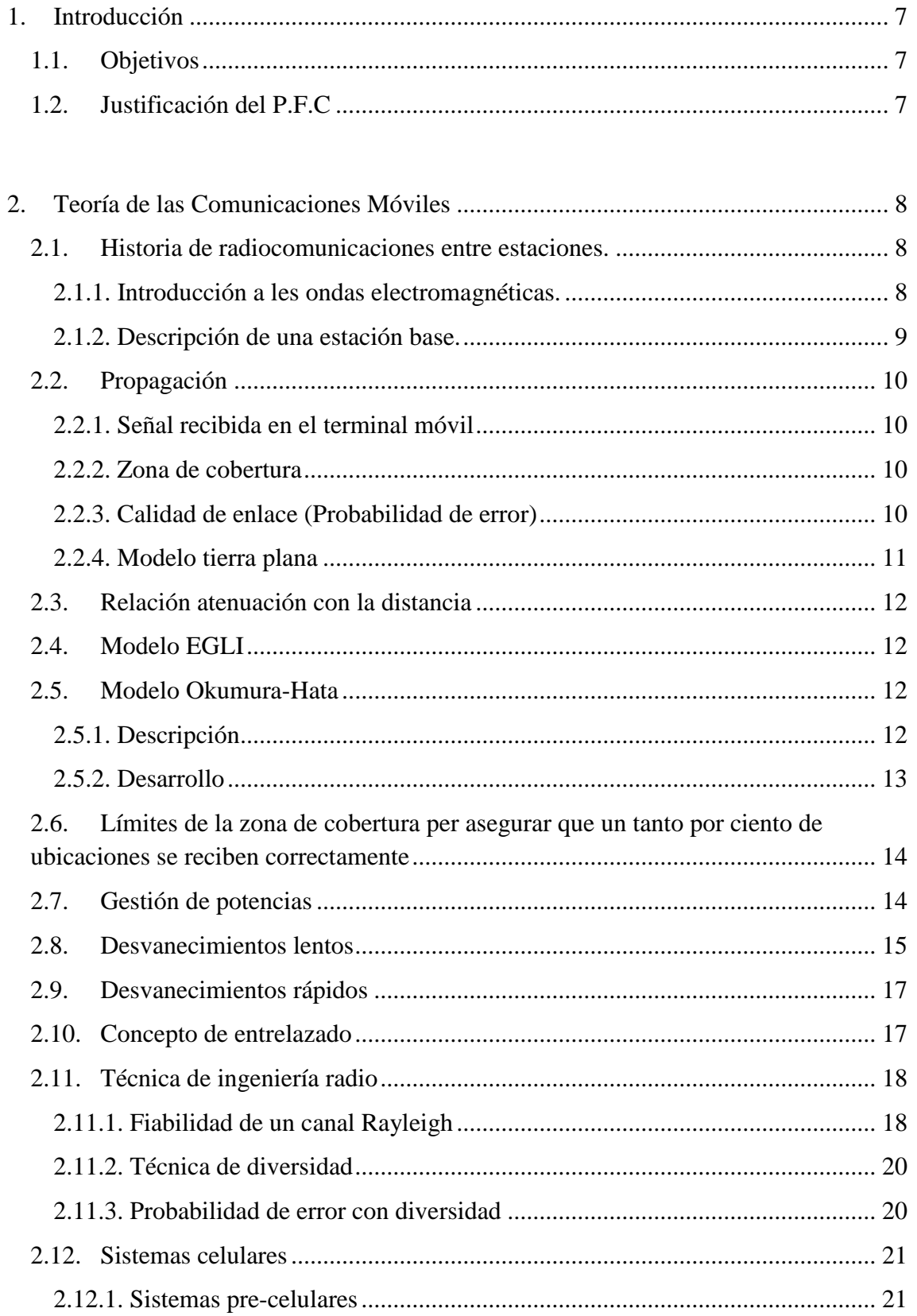

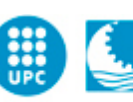

UNIVERSITAT POLITÉCNICA DE CATALUNYA

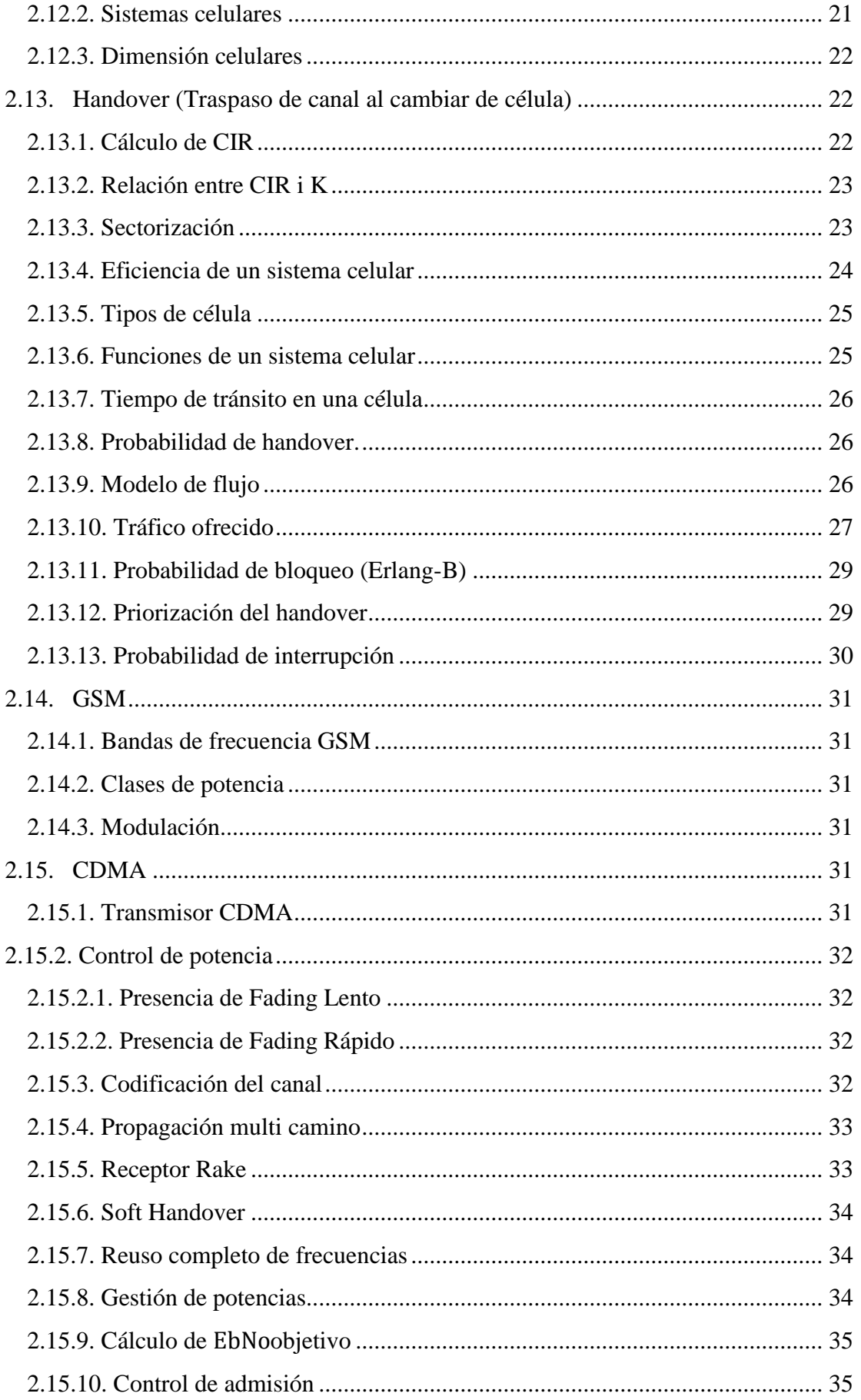

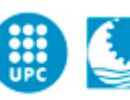

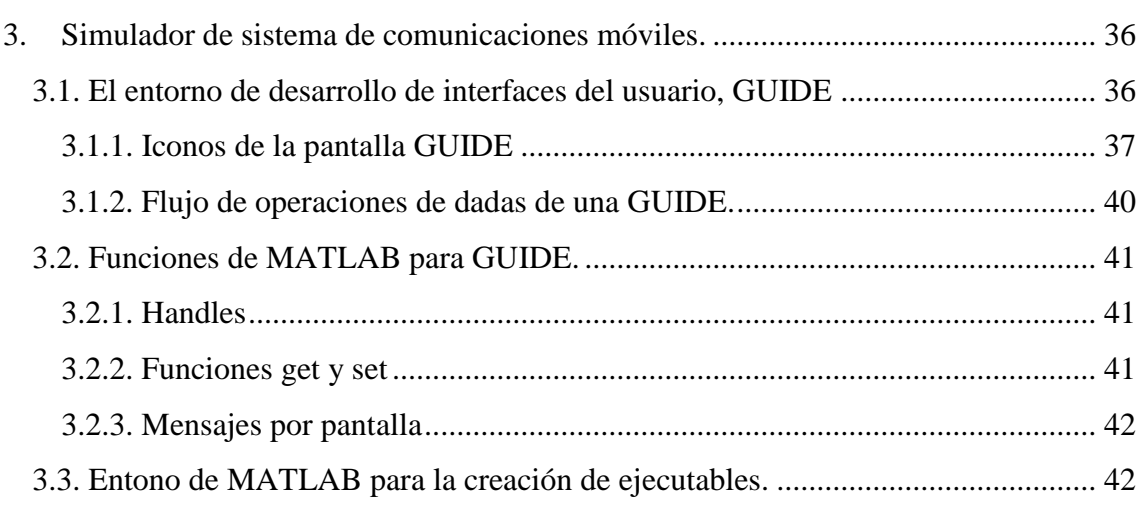

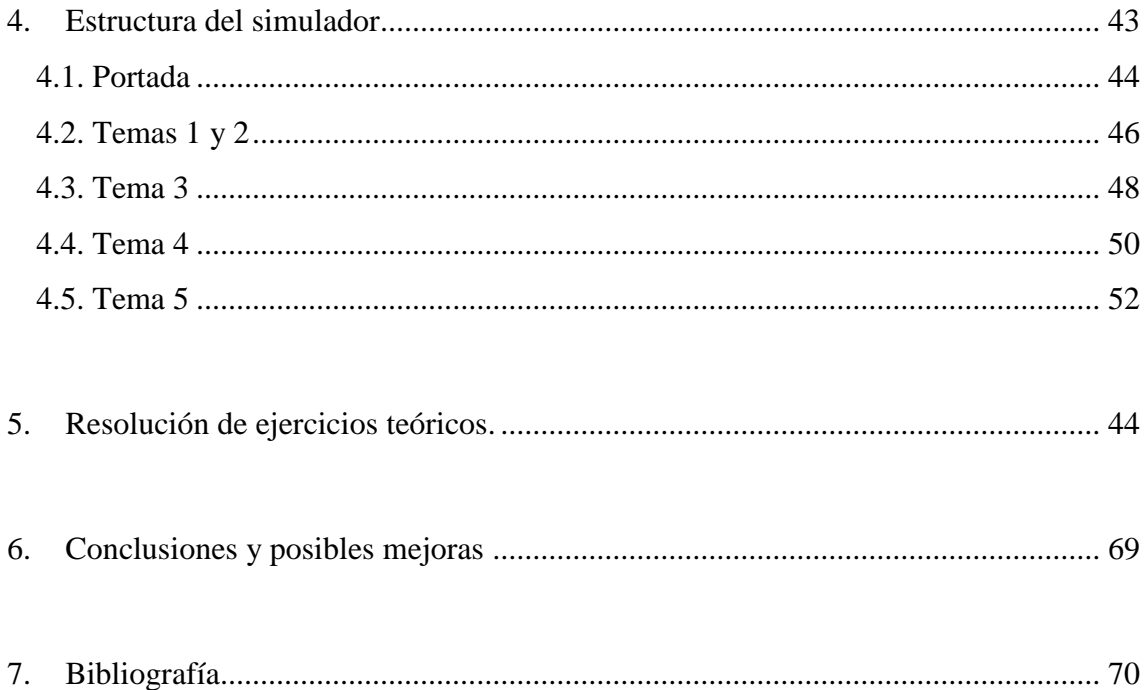

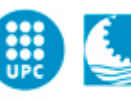

# <span id="page-6-0"></span>**1. Introducción**

## <span id="page-6-1"></span>**1.1. Objetivos**

El objetivo de este proyecto es realizar un simulador de una base de comunicaciones móviles, con el fin de solucionar problemas de la asignatura de teoría Comunicaciones Móviles (COMO).

Para el diseño del simulador primero se realiza un estudio de los diferentes temas que se imparten en esta asignatura.

Seguidamente obtendremos conocimientos de Matlab i GUIDE, para así después poder realizar un simulador gráfico, que nos permite realizar una de las herramientas de Matlab con mayor potencia en interfaces gráficas.

# <span id="page-6-2"></span>**1.2. Justificación del P.F.C**

Debido al gran desarrollo que hay hoy en día con la telefonía móvil, he creído que con proyecto es una buena manera de mostrar y entender su funcionamiento. Además, este proyecto tiene una orientación a la docencia, ya que el simulador creado está basado en cómo se impartirá la futura asignatura de Comunicaciones Móviles, separando esta partición para las necesidades de cada tema docente.

Este simulador está pensado para poder ser utilizado en la parte práctica de la asignatura, solucionar problemas, proporcionar datos a la estación base y obtener los resultados. Además, los alumnos podrán solucionar los ejercicios proporcionados en clase y podrán obtener unos resultados más visuales (gráficas).

Por todos estos aspectos y el gran interés que tenía en esta asignatura, este proyecto se basa en crear un simulador con finalidad de tener una herramienta docente complementaria para que los alumnos puedan alcanzar más conocimientos.

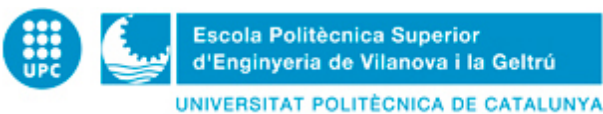

# <span id="page-7-0"></span>**2. Teoría de las Comunicaciones Móviles**

# <span id="page-7-1"></span>**2.1. Historia de radiocomunicaciones entre estaciones.**

## <span id="page-7-2"></span>**2.1.1. Introducción a les ondas electromagnéticas.**

Las ondas electromagnéticas fueron descritas por primera vez por James ClerkMaxwell. Pero fue Heinrich Rudolf Hertz entre 1886 y 1888 que validó el experimento de la teoría de Maxwell.

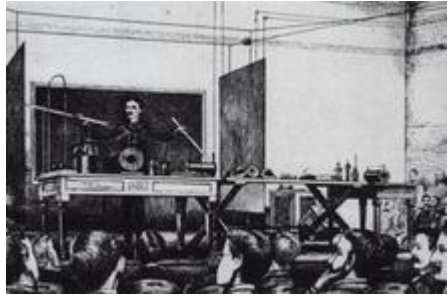

*Figura 2.1.1.Heinrich Rudolf Hertz*

La radiación electromagnética, o ondas electromagnéticas, son ondas que se propagaban el espacio con un componente eléctrico y un campo magnético. Estos dos componentes oscilan en inglés rectas respecto ellos y respecto a la dirección de propagación, y están en fase entre ellos. La radiación electromagnética en diferentes tipos según la frecuencia de la onda (en orden creciente de frecuencia): ondas de radio, microondas, rayos T, radiación infrarroja, luz visible, radiación ultravioleta, rayos X y radiación

gamma.

La radiación electromagnética lleva energía y momento lineal que pueden ser transmitidos cuando interactúa con la materia.

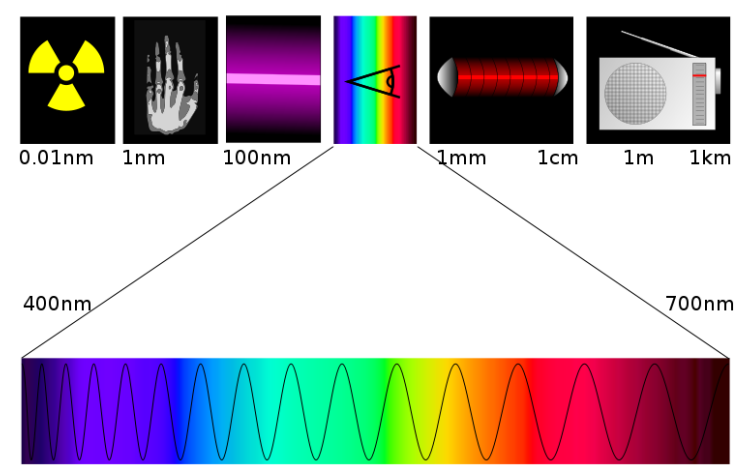

*Figura 2.1.1.2.Espectro visible*

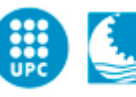

#### <span id="page-8-0"></span>**2.1.2. Descripción de una estación base.**

Cuando vamos por la ciudad seguramente ha visto una gran cantidad de torres inalámbricas para todos los lugares. Se pueden ver en los techos de las casas y los edificios, así como en terrenos.

Hay muchos servicios que utilizan estas torres como emisoras de radio, estaciones de televisión, estaciones de taxis y estaciones base móvil. Con frecuencia la gente llama antena en la torre con el que es incorrecto. Las antenas son elementos que transmiten y reciben señales de radiofrecuencia, y como hemos dicho antes las antenas se instalan en las torres.

Las estaciones base móvil, conocidas como BTS (Base Transceiver Station), se pueden identificar a gran distancia por las antenas en forma rectangular, de color blanco o gris, instaladas en la cima de la torre. En algunas ocasiones las Anne se pueden instalar en estructuras, como por ejemplo en paredes de edificios.

Los elementos principales de una BTS son:

Antenas, Torre, Equipos de comunicación o radio base, enlace con la central de telefonía y planta eléctrica.

En general en una BTS se instalan varias antenas de transmisión y recepción. Para obtener la mejor relación ganancia de la señal y cobertura, se divide el área de acción en sectores que son atendidos por antenas separadas. Por ejemplo, una BTS para cubrir un área de 360 º dividiéndola en tres sectores de 120 º. Se instalan antenas separadas para cada sector y así transmitir y recibir señales. Si observamos la torre de la mayoría de las BTS se podrá observar que hay antenas instaladas en varias direcciones.

En algunas configura utiliza una sola antena para cada sector mientras que en otros puede haber dos o más (diversidad de espacio).

Las BTS modernas equipadas con un sistema de GPS para sincronizar las señales y emitir información de localización. Estas antenas (GPS) son pequeñas y tienen una protección en forma de cúpula. Se puede ver instalada a poca altura de la torre o en alguna estructura. Para su buen funcionamiento se observará a una distancia mínima con respecto a cualquier objeto.

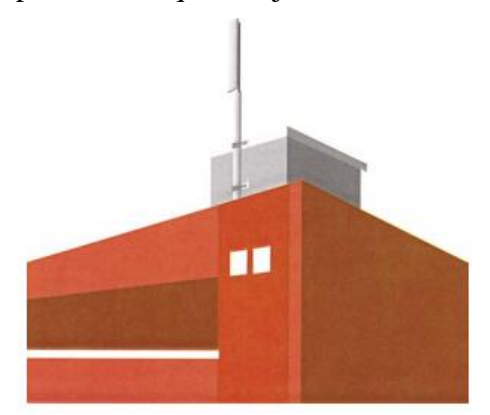

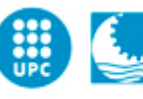

*Figura 2.1.2.Estación base móvil*

# <span id="page-9-0"></span>**2.2.Propagación**

#### <span id="page-9-1"></span>**2.2.1. Señal recibida en el terminal móvil**

La señal recibida en un terminal móvil dependerá de:

- Las pérdidas de propagación debidas a la distancia entre antenas.
- Desvanecimientos debidos por obstáculos.
- Múltiples reflexiones de objetos cercanos
- Desplazamientos de la frecuencia portadora de la señal debida al movimiento de la señal.

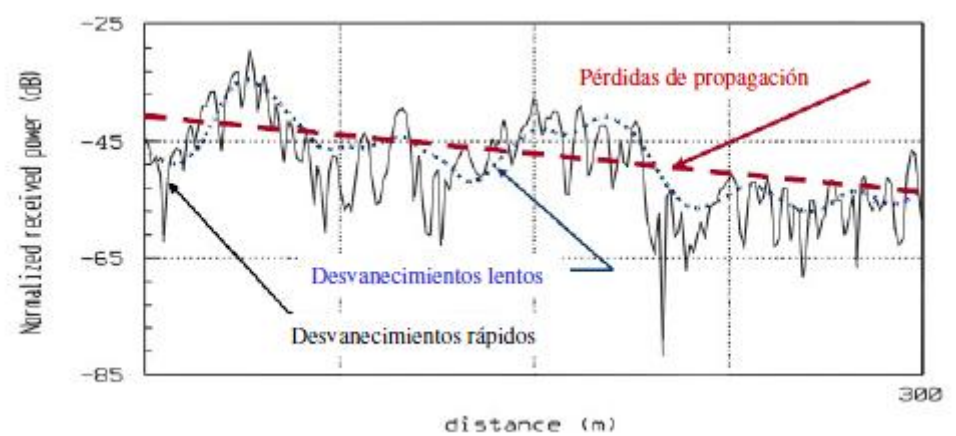

*Figura 2.2.1.Modelos de propagación*

#### <span id="page-9-2"></span>**2.2.2. Zona de cobertura**

La zona de cobertura viene determinada por: -La ley de disminución de potencia. -Desvanecimientos Lentos.

# <span id="page-9-3"></span>**2.2.3. Calidad de enlace (Probabilidad de error)**

La calidad de enlace viene determinada por los desvanecimientos rápidos (pdf Rayleigh/Rice).La función de densidad de probabilidad es:

$$
f(x|\sigma) = \frac{x \exp\left(\frac{-x^2}{2\sigma^2}\right)}{\sigma^2} \tag{2.1}
$$

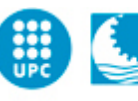

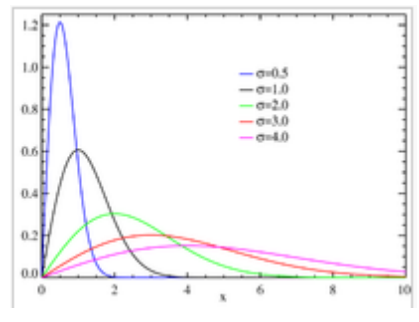

*Figura 2.2.3.Desvanecimientos rápidos*

Más adelante en el *apartado 2.9.* Resumiremos los desvanecimientos rápidos. Y en el *apartado 2.11.1*. Detallaremos la fiabilidad de un canal Rayleigh, cuando hablemos de las técnicas de ingeniería radio.

#### <span id="page-10-0"></span>**2.2.4. Modelo tierra plana**

Modelo aplicable en distancias cortas en las que se puedan despreciar la curvatura de la Tierra.

Para f <150MHz, alturas de antenas reducidas y polarización vertical hay que tener en cuenta la onda de la superficie que se predominante para f<10Mhz.

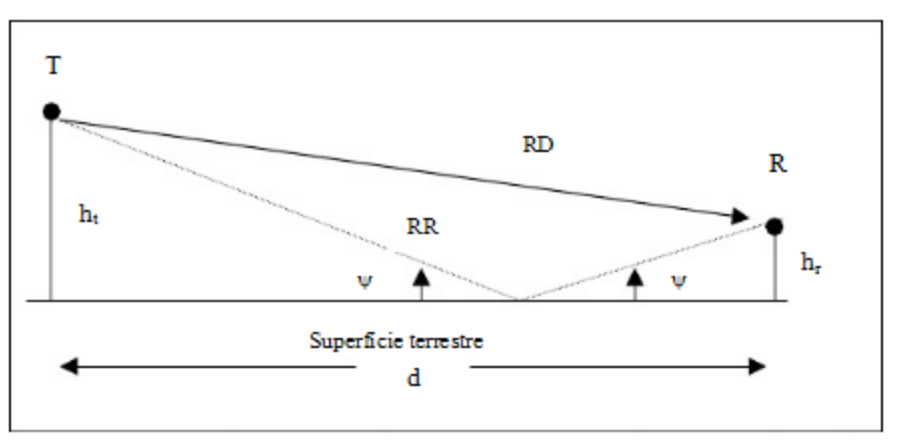

*Figura 2.2.4.Modelo de tierra plana*

• En espacio libre:

$$
P_r = P_t * G_t * G_r * (\frac{h_1 * h_2}{d^2})^2
$$
 [2.2]

• Tierra plana:

$$
P_r = P_t * G_t * G_r * (\frac{\lambda}{4\pi d})^2
$$
 [2.3]

Software de simulación mediante MATLAB de sistemas de comunicación móvil enfocado a la docencia

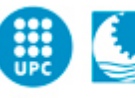

**Escola Politècnica Superior** d'Enginyeria de Vilanova i la Geltrú UNIVERSITAT POLITÈCNICA DE CATALUNYA

Distancia entre células co-canal:

$$
D = R\sqrt{3K}
$$

 $[2.4]$ 

La atenuación en tierra plana es proporcional a  $d^4$  i no depende de f. NOTA: Al doblar la altura de la antena representa 6dB de incremento en la potencia de la señal recibida.

$$
L = \frac{C^2}{4\pi d f^2} \tag{2.5}
$$

#### <span id="page-11-0"></span>**2.3.Relación atenuación con la distancia**

La distancia de la zona de cobertura depende de varios factores muy importante, uno de ellos es la atenuación, que según en el entorno que te encuentres esta atenuación será diferente:

- Urbano  $\alpha = 5$
- Suburbano  $\alpha = 4$
- Rural  $\alpha = 3$
- Espacio libre  $\alpha = 2$
- Mar mejor entorno de propagación.

# <span id="page-11-1"></span>**2.4.Modelo EGLI**

El modelo Egli es un modelo del terreno para la propagación de radiofrecuencia. Este modelo, que se introdujo por primera vez por John Egli 1957 en uno de sus artículos, fue derivada de datos del mundo real en UHF y VHF transmisiones de televisión en varias ciudades grandes. Se predice que la pérdida en el trayecto total de un enlace punto a punto. Normalmente se utiliza para el exterior de la línea de transmisión de la vista, este modelo proporciona la pérdida de trayectoria como una sola cantidad.

$$
P_R = P_T \cdot G_T \cdot G_R \cdot \left(\frac{h_1 \cdot h_2}{d^2}\right) \cdot \left(\frac{40}{f(Mhz)}\right)^2 \tag{2.6}
$$

# <span id="page-11-2"></span>**2.5.Modelo Okumura-Hata**

#### <span id="page-11-3"></span>**2.5.1. Descripción**

A partir de una extensa campaña de medidas llevada a cabo en Tokio, en el rango de100MHz a 1920 MHz, Okumura publicaró un de los modelos más utilizados para la predicción de la pérdida de propagación en áreas urbanas. El principal resultado del trabajo de Okumura fue un conjunto de curvas que proporcionan el nivel de atenuación media relativa al espacio libre, en función de la frecuencia, la distancia entre transmisor y receptor, la altura de las antenas de la estación base y la estación móvil, además de diversos factores de corrección específicos para diferentes tipos de trayecto. Este modelo está considerado entre los más simples y mejores en términos de su precisión en el

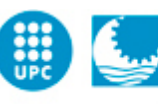

cálculo de las pérdidas en el trayecto y se ha convertido en la planificación de sistemas móviles en Japón.

Con el objetivo de hacer que este método fuera más fácil de aplicar, Hata estableció una serie de relaciones numéricas que describen el método gráfico propuesto por Okumura. Estas expresiones de carácter empírico, son conocidas bajo el nombre de modelo de Okumura-Hata, también llamado modelo de Hata.

El principal resultado que proporciona el modelo es el valor medio de la pérdida básica de propagación, en función de la frecuencia, la distancia, y las alturas de las antenas de la estación base y el móvil. Aunque este no incluye ninguno de los factores de corrección por tipo de trayecto, los que sí están en el modelo de Okumura, las ecuaciones propuestas por Hata tienen un importante valor práctico.

El modelo de Okumura-Hata está restringido por los siguientes límites:

- *f* :150a1500MHz - *hb*:30a200m - *hm*:1a10m - d : 1 a 20 km

# <span id="page-12-0"></span>**2.5.2. Desarrollo**

El modelo de Okumura-Hata expresa la perdida básica de propagación, Lp, de la siguiente manera:

$$
Lp = 69.55 + 26.16 \log(f) - 13.82 \log(hb) - a(hm)
$$
  
+ [44.9 - 6.55 \log(hb)] \log(d) [2.7]

Donde a (hm) es un factor de corrección que depende de la altura del móvil i que es calcula de la siguiente manera:

Para áreas urbanas

- a) Para ciudades pequeñas o medianas  $a(hm) = (1.1 \log(f) - 0.7)hm - (1.56 \log(f) - 0.8)$  $[2.8]$
- b) Para ciudades grandes  $(f<200MHz)$  $a(hm) = 8.29(log1.54hm)^2$  $[2.9]$
- c) Para ciudades grandes (f>400MHz)  $a(hm) = 3.2(log11.75hm)^2$  $[2.10]$
- Para áreas suburbanas

$$
Lp = Lp(urban) - 2[log \frac{f}{28}]^{2} - 5.4
$$
 [2.11]

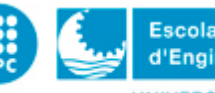

• Para áreas rurales  
\n
$$
Lp = Lp(urban) - 4.78log(f)^2 + 18.33log(f) - 40.94
$$
 [2.12]

De manera general, este método de cálculo proporciona buenos resultados en entornos urbanos y suburbanos, pero no así en áreas rurales, ya que no tiene en cuenta la ondulación del terreno ni los efectos derivados del grado de urbanización a lo largo del trayecto.

# <span id="page-13-0"></span>**2.6.Límites de la zona de cobertura per asegurar que un tanto por ciento de ubicaciones se reciben correctamente**

Hay unos límites de zona de cobertura para asegurar un tanto por ciento de ubicaciones que se reciben correctamente.

Maneras de calcular este tanto por ciento:

$$
P(P \ge P_u) = \frac{1}{2} - \frac{1}{2} \text{erf}\left(\frac{P_u - P_m}{\sigma\sqrt{2}}\right)
$$
 [2.13]

$$
P(P \ge P_u) = \frac{1}{2} \operatorname{erfc} \left( \frac{P_u - P_m}{\sigma \sqrt{2}} \right)
$$
 [2.14]

Como podemos observar este valor se consigue mediante la función error y algunos datos del sistema, como por ejemplo la potencia umbral, la potencia media y la desviación.

# <span id="page-13-1"></span>**2.7.Gestión de potencias**

$$
P_u(dBm) = P_n + SNR
$$
 [2.15]  
Sistema limitado por interferencias  $\gamma_o \cong SNR$ 

$$
P_u(dBm) = P_n + \gamma_o \tag{2.16}
$$

$$
P_n(dBm) = KT_oFB
$$
 [2.18]

$$
P_m = P_T + G_T + G_R + L \t\t[2.19]
$$

$$
P_I(dBm) = P_m(dBm) - CIR(dB)
$$
 [2.20]

En tierra plana:

$$
P_m(dBm) = P_t(dBm) + G_T(dBm) + G_R(dBm) + 20 \log(h_b h_m) - 40 \log(d(m))
$$
 [2.21]

 $P_u$ : Potencia útil  $P_n$ : Potencia de ruido : Relación señal ruido

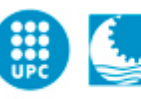

# <span id="page-14-0"></span>**2.8.Desvanecimientos lentos**

A partir de los modelos de pérdidas por propagación es posible determinar cuál es el valor esperado de la potencia en función de la distancia, frecuencia, tipo de terreno, etc. En cambio, si un terminal móvil describe una circunferencia alrededor de una antena omnidireccional, el valor medio de la potencia varía en función de los diferentes perfiles a medida que cambia su posición.

Esta variación es la que denominamos como desvanecimiento lento y se produce por la ondulación del terreno y la interposición de objetos entre antenas. Si representamos el nivel medio de la potencia recibida, Pr, en el móvil de la *figura 2.8.1.* girando alrededor de la antena, se puede observar que la señal sufre una variación en su nivel de potencia en función del perfil del terreno que existe para cada posición, tal y como se demuestra en la *figura 2.8.2.* Esta variación se produce en torno al nivel medio de la potencia, P que nos proporcionan los modelos de propagación.

Cuando el movimiento del terminal móvil se oculta detrás de una montaña o entra en el valle las condiciones de propagación son adversas y el nivel de potencia sufre una atenuación adicional. Por el contrario pueden darse condiciones de visibilidad entre antenas, especialmente favorables que redunden en un mayor nivel de señal recibida.

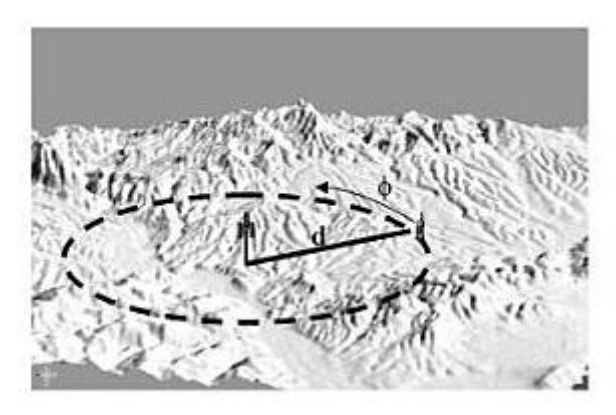

*Fig.2.8.1Terminal móvil girando alrededor de una antena omnidireccional*

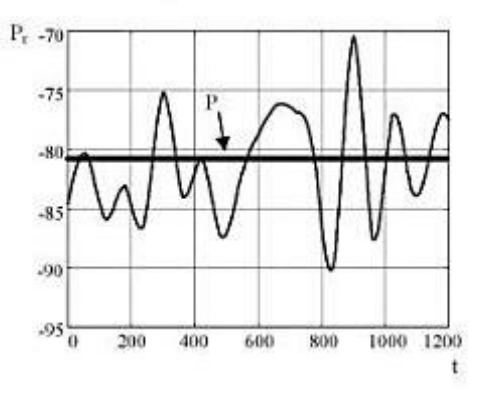

*Fig.2.8.2 Nivel de potencia recibida y nivel de potencia predicho.*

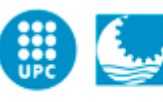

A partir de numerosas medidas ha establecido un modelo estadístico de distribuciones que representa la función de densidad y de probabilidad de potencia de los desvanecimientos lentos basada en la función log-nominal:

$$
f(Pr) = \frac{1}{\sigma\sqrt{2\pi}}\exp\left(-\frac{(Pr - P)^2}{2\sigma^2}\right)
$$
 [2.22]

Donde P es el valor medio de la potencia y σ es la desviación estándar. Ambos valores están expresados en unidades logarítmicas. El valor de P será predicho por el modelo de pérdidas de propagación del siguiente apartado y el valor de σ está determinado por el entorno de propagación. Valores típicos están entre 6 y 12dB. En entornos con muchos edificios o recinto muy montañosas, los valores de la desviación están más próximos a 6dB en terrenos con una variación suave de perfil, como por ejemplo un transmisor situado sobre una montaña con valles en todo a su alrededor.

Por otra parte, es necesario caracterizar la velocidad de variación del nivel de la señal. Esta cambia a medida que el terminal se desplaza. Además, el nivel de la potencia de la señal no varía de forma instantánea, dado que un terminal no se oculta detrás de una montaña de forma instantánea, sino que existe una correlación temporal entre los valores de potencia. Claramente, la velocidad de variación del nivel de señal depende de la velocidad a la que se desplaza el terminal móvil, pero en cualquier caso se trata de variaciones relativamente lentas en la medida que están originados por objetos del entorno de tamaño considerable. El valor de la correlación temporal depende nuevamente del tipo de entorno y la velocidad de desplazamiento del terminal móvil. Generalmente se adopta una función de correlación temporal exponencial:

$$
R(\tau) = e^{-\alpha \tau} \tag{2.23}
$$

El valor de α modula la mayor y la menor variabilidad de la señal y depende de la velocidad del terminal y del tipo de terreno. A mayor velocidad, la señal varía de forma más rápida y por tanto el valor de α también es mayor. De forma similar, en terrenos abruptos las variaciones de la señal son más rápidas.

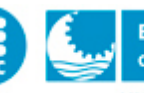

# <span id="page-16-0"></span>**2.9.Desvanecimientos rápidos**

En un entorno de comunicaciones móviles, la señal recibida en un determinado instante y lugar es la resultante de la suma de todas las trayectorias provocadas por las reflexiones del frente de onda en los objetos cercanos en dirección a la antena receptora. Cada uno de los rebotes incide con una amplitud y fase diferente, que depende del coeficiente de retroactividad y con un retraso diferente. Pero, si los objetos están muy cerca de la antena receptora la diferencia entre los diferentes retraso es prácticamente despreciable comparada con la duración del símbolo de la señal digital. Sin embargo, al transmitir la señal modulada, es decir, multiplicada por una portadora, el efecto de retrasos es

diferente e implica que la señal incide en la antena con fase totalmente diferente.

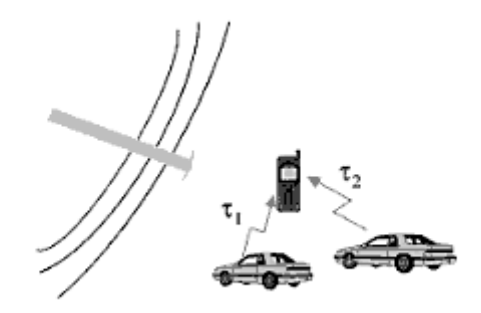

*Figura 2.9.Móvil y desvanecimientos rápidos*

# <span id="page-16-1"></span>**2.10.Concepto de entrelazado**

El entrelazado es una técnica para proteger la información frente a los errores de ráfagas. Estos errores ocasionales afectan a varios bits seguidos, e invalidan las propiedades correctoras de error de los códigos que se emplean en la transmisión de datos. Al emplear técnicas de entrelazado, los errores de ráfagas se ven distribuidos entre varias palabra, facilitando la labor correctora del código empleado.

Así que básicamente lo que hará es romper influencia de ráfagas de errores y reordenar la información antes de enviarla.

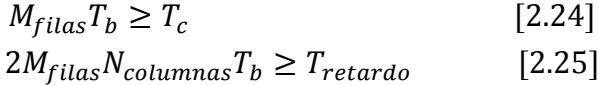

Con  $M_{filas}$  y  $N_{columns}$  y para la dimensión de la matriz = $M_{filas}$  x  $N_{columns}$ 

# <span id="page-17-0"></span>**2.11.Técnica de ingeniería radio**

#### <span id="page-17-1"></span>**2.11.1. Fiabilidad de un canal Rayleigh**

En un entorno de comunicaciones móviles las variaciones rápidas de la envolvente se caracterizan típicamente con una distribución de tipo Rayleigh. Puesto que la señal útil varía a lo largo del tiempo, llegados a este punto, es importante distinguir entre la relación señal ruido instantánea y la relación señal ruido media. En efecto, si se pretende garantizar en sentido estricto que la relación señal a ruido instantánea supere el umbral de calidad, ello supone que en cada instante debe lograrse.

$$
\gamma_i = \frac{S(t)}{P_N} \ge \gamma \tag{2.26}
$$

$$
S(t) \ge \gamma P_N \tag{2.27}
$$

Caracterizando las fluctuaciones rápidas de la señal con una estadística Rayleigh en cuanto a su envolvente, la potencia tiene una distribución exponencial:

$$
f_s(S) = \frac{1}{s} \exp\left[-\frac{s}{s}\right] \qquad s > 0
$$
\n\nEntonces,

Entonces,

$$
Prob\{S(t) \ge \gamma P_N\} = \int_{P_n}^{\infty} \frac{1}{S} \exp\left[-\frac{S}{S}\right] dS = \exp\left[-\frac{\gamma P_N}{S}\right]
$$
 [2.28]

Para asegurar que se cumple el requisitos de calidad instantáneamente con probabilidad tendente a la unidad se requiere la recepción de una potencia media, S, tendente a infinito, lo cual obviamente no es factible ni deseable.

Consecuentemente, la condición de calidad suele plantearse en términos medios, de forma que se exige que:

$$
\frac{\bar{S}}{P_N} \ge \gamma
$$
 [2.29]  

$$
\bar{S} \ge \gamma P_N
$$
 [2.30]

Siendo así, la relación señal ruido más interferencia estaría por debajo del umbral de forma instantánea con probabilidad

$$
Prob\{S(t) \ge \gamma P_N\} = \int_0^{\gamma N} \frac{1}{\gamma P_N} \exp\left[-\frac{S}{\gamma P_N}\right] dS = 1 - \exp[-1] = 0.63 \quad [2.40]
$$

En este 63% de casos en que el nivel de señal instantánea queda por debajo del umbral necesario se produce una degradación de las presentaciones, lo que da lugar a una menor fiabilidad en la detección de la información.

La fiabilidad de la comunicación es también variante en el tiempo, ya que en los períodos en que la señal se encuentre afectada por un fuerte desvanecimiento la tendencia será a decidir numerosos símbolos de manera errónea. En los períodos de recuperación del nivel de señal será más frecuente tomar decisiones acertadas. Así pues, la manera más razonable de cuantificar las prestaciones en la transmisión por canal Rayleigh es definiendo una tasa de error media, que en definitiva es la que se

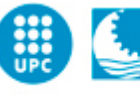

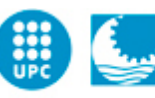

observa si el período de duración de la transmisión es suficientemente largo. El cálculo de la probabilidad de error al bit media puede evaluarse a través de un ejercicio de probabilidad de que se dé dicho valor de la envolvente (o equivalentemente de la relación señal ruido). Esto es,

$$
\bar{P}_b = \int_0^\infty P_b(\gamma|\gamma = \gamma_s) f_\gamma(\gamma_s) dt_s \qquad [2.41]
$$

Con

$$
P_b(\gamma|\gamma=\gamma_s) - \frac{1}{2}erfc(\sqrt{\gamma_s})
$$
 [2.42]

 $f(\gamma_s) - \frac{1}{\gamma}$  $\frac{1}{\gamma_o} exp\left[-\frac{\gamma}{\gamma_o}\right]$  $\frac{r_s}{\gamma_o}$ 

Y  $\gamma$ <sub>o</sub>la relación señal ruido media.

Cuando se considera un valor fijo (condicionado) de la envolvente, la probabilidad de error que se encuentra es la derivada en el apartado 5.1, ya que precisamente se tiene un nivel de señal constante afectado por ruido. Entonces,

Para el caso de modulación QPSK se obtiene

$$
\bar{P}_b \approx \frac{1}{2\gamma_o} \tag{2.43}
$$

Las prestaciones obtenidas en el canal Rayleigh se muestran en la *figura 2.11.1.* donde se toma como referencia la tasa de error en un canal gaussià. Obviamente, se manifiesta la poca fiabilidad de la transmisión de la información en un entorno móvil frente a un canal guassià, con la elevada tasa media de error natural que exhibe el canal Rayleigh.

Según la tasa de error, necesitara un incremento de  $E_b/N_o$ , lo que refleja la dificultat de conseguir una transmisión fiable en un canal móvil. No obstante, no debe olvidarse que las prestaciones finalmente obtenidas dependerán de las técnicas de ingeniería adoptadas, que permitirán reducir  $E_b/N_o$ , necesaria para una cierta tasa de error.

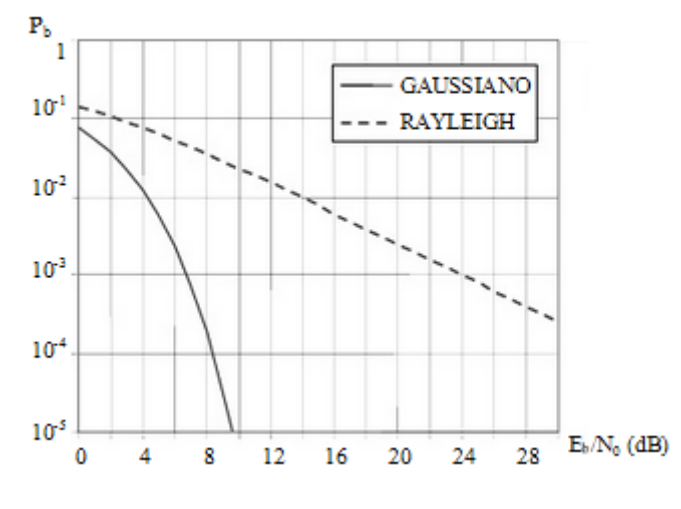

*2.11.1. Canal Rayleigh*

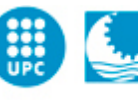

# <span id="page-19-0"></span>**2.11.2. Técnica de diversidad**

Hay tres tipos de técnicas:

#### **Combinación por conmutación**

-Una conmutación entre antenas cuando la señal está por debajo de un umbral.

-Errores de detección (transitorios amplitud y fase). -Incertidumbre al conmutar.

#### **Combinación por selección**

**-**El número de receptores es igual al orden de la diversidad. **-**Se monitoriza continuamente la SNR de cada receptor. **-**Se elige la antena con mejor SNR. **-**Origina errores de detección.

**Combinación MRC**

-Se suman de forma ponderada y en fase las señales recibidas. -Coeficiente de ponderación depende de la SNR en cada rama. -No hay transitorios.

## <span id="page-19-1"></span>**2.11.3. Probabilidad de error con diversidad**

La probabilidad de error con diversidad, modifica la estadística del canal:

Combinación por selección

$$
Prob(\gamma_i \le \gamma_s) = 1 - e^{\frac{\gamma_s}{\gamma_o}}
$$

$$
(P_M(\gamma_s) = \left(1 - e^{\frac{\gamma_s}{\gamma_o}}\right)^M
$$
 [2.44]

Para QPSK (M=2):

$$
P_{bs}(\gamma_o) = \frac{3}{2\gamma_o^2} \qquad [2.45]
$$
  

$$
\gamma_i = \frac{r_i^2}{2} \cdot \frac{1}{N}
$$

Combinación MRC

Para QPSK (M=2):

$$
P_{bs}(\gamma_o) = \frac{3}{4\gamma_o^2} \tag{2.46}
$$

Es una aproximación asintótica.

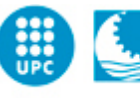

# <span id="page-20-0"></span>**2.12.Sistemas celulares**

#### <span id="page-20-1"></span>**2.12.1. Sistemas pre-celulares**

Características del sistema pre-celulares

- Gran zona de cobertura: potencias elevadas
- Reinicio de llamadas al cambiar de célula
- Limitado el número de usuarios activos.

$$
n = \frac{N}{S} \cdot \frac{1}{B_t} = \frac{\frac{B_t}{B_r}}{S} \cdot \frac{1}{B_t} \left( \frac{radiocanales}{HzKm^2} \right)
$$
 [3.1]

Problemas de los sistemas pre-celulares:

- Tienen baja capacidad.
- Elevada probabilidad de bloqueo (Pb).
- Pobre eficiencia espectral.

#### <span id="page-20-2"></span>**2.12.2. Sistemas celulares**

Característica del sistema celular

- Sistemas basados en la reutilización de frecuencias en celdas lejanas para no interferirse.
- Cobertura dividida en células hexagonales (baja potencia).
- Agrupación de células en clúster celulares (grupos de célula).

Reuso de frecuencias en sistemas celulares

- En un clúster se utilizan todos los radiocanales.
- Usuarios de distintos clúster usan simultáneamente el mismo radiocanal para aumentar eficiencia.
- Diseña para reducir la interferencia co-canal.

Eficiencia celular:

$$
n = \frac{N}{S} \cdot \frac{1}{B_t} \cdot \frac{N_c}{S} = n \frac{N_c}{K} \left( \frac{radiocanales}{HzKm^2} \right)
$$
 [3.2]

K: Factor de reuso

 $N_c$ : Número de celdas que se utilizan para cubrir la zona de cobertura de área S

Software de simulación mediante MATLAB de sistemas de comunicación móvil enfocado a la docencia

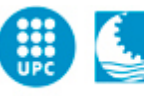

#### <span id="page-21-0"></span>**2.12.3. Dimensión celulares**

$$
canales/_{\text{celda}} = \frac{\text{total}}{k} = \frac{\text{canal}}{\text{celda}}
$$

$$
recursos = \left(\frac{canal}{celda} \cdot \frac{TS}{celda}\right) - 1_{señal} = canales
$$

$$
m = \frac{B_T}{k} \left(\frac{canales}{célula}\right)
$$
 [3.3]

Para usar las tablas de  $Erlang<sub>b</sub>$ 

$$
P_b = Erlang_b(\rho_{total}, m_{total}) = E(2\%, m = 4) \left(\frac{Erlang_b}{cell}\right)
$$
 [3.4]

Recordar que  $\rho_{total}$  se expresa en  $\frac{E}{A}$  $\mathcal{C}$ 

# <span id="page-21-1"></span>**2.13.Handover (Traspaso de canal al cambiar de célula)**

El handover es el proceso de transferir una llamada en curso entre dos células cuando el móvil se desplaza o cuando la calidad del enlace con la BTS actual baja, la comunicación pasa o a una nueva célula o a otro canal de la misma BTS.

Características: Sin problemas para el usuario  $\rightarrow$  incremento de señalización. Consume tiempo.

#### <span id="page-21-2"></span>**2.13.1. Cálculo de CIR**

- La interferencia es el factor que en mayor medida limita el rendimiento de los sistemas celulares.
- Hay varias fuentes de interferencia, pero la más relevante es la denominada co-canal.
- Es consecuencia del reuso de frecuencias (K): hay células que trabajan en el mismo conjunto de canales.
- No se puede reducir incrementando la potencia de transmisión (también se incrementaría la de las BTS interferentes.
- Depende de la distancia de reuso D. *figura2.13.1.* (A la que se encuentran las células interferentes entre las localizaciones de las estaciones base).

Software de simulación mediante MATLAB de sistemas de comunicación móvil enfocado a la docencia

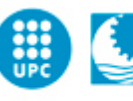

Escola Politècnica Superior d'Enginyeria de Vilanova i la Geltrú UNIVERSITAT POLITÈCNICA DE CATALUNYA

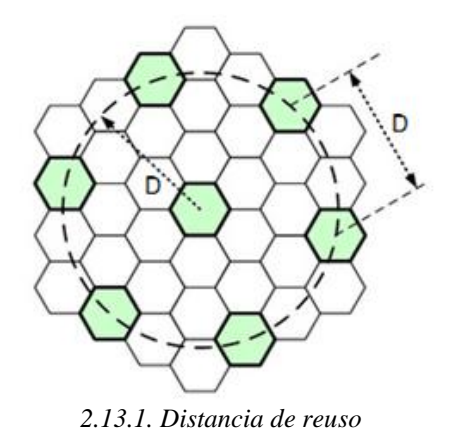

Manera de calcular la CIR:

$$
CIR = \frac{P_u}{P_I} = \frac{\frac{\beta}{R^{\alpha}}}{\frac{\beta}{(D-R)^{\alpha}}} = \frac{\left(\frac{1}{R}\right)^{\alpha}}{\left(\frac{1}{D-R}\right)^{\alpha}}
$$
 [3.5]  

$$
\frac{C}{I} = \left(\frac{D}{R} - 1\right)^{\alpha}
$$
 [3.6]

6 posibles fuentes de interferencia

$$
CIR = \frac{1}{6} \left(\frac{D}{R} - 1\right)^{\alpha} \tag{3.7}
$$

#### <span id="page-22-0"></span>**2.13.2. Relación entre CIR i K**

Como hemos mencionado en el apartado anterior, la CIR es consecuencia del factor de reuso:

$$
CIR = \frac{1}{6} \left(\frac{D}{R} - 1\right)^{\alpha} = \frac{1}{6} \left(\sqrt{3K} - 1\right)^{\alpha} \tag{3.8}
$$

#### <span id="page-22-1"></span>**2.13.3. Sectorización**

Esta técnica se emplea desde los primero despliegues de sistemas de telefonía celular.Consiste en emplear antenas directivas en lugar de omnidireccionales, con lo que se consigue reducir la CIR.

Este método presenta ciertas desventajas:

-Se necesita un número mayor de antenas por estación base.

-Al reducir el tamaño 'real' de las células, incrementa el número de handovers

-Al reducirse el número de recursos por célula, disminuye la eficiencia (desde el punto de vista de los operadores)

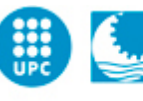

Cambio de sector $\rightarrow$ handover

- Para tierra plana  $\alpha = 4$
- Para okumura-hata tenemos que encontrar la  $\alpha$  pero normalmente siempre es  $\alpha = 3.18$

$$
d^{\alpha} = 10 \log(d^{\alpha}) = 10 \alpha \log(d) \qquad [3.9]
$$

- Antenas omnidireccionales n=6, *figura 2.13.2*.
- Antenas sectoriales 120º, n=2 para trafico alto., *figura 2.13.1.*
- Antenas sectoriales de  $60^{\circ}$  n=1

$$
K = \frac{1}{3} \left( 1 + (nCIR)^{\frac{1}{\alpha}} \right)^2
$$
 [3.10]

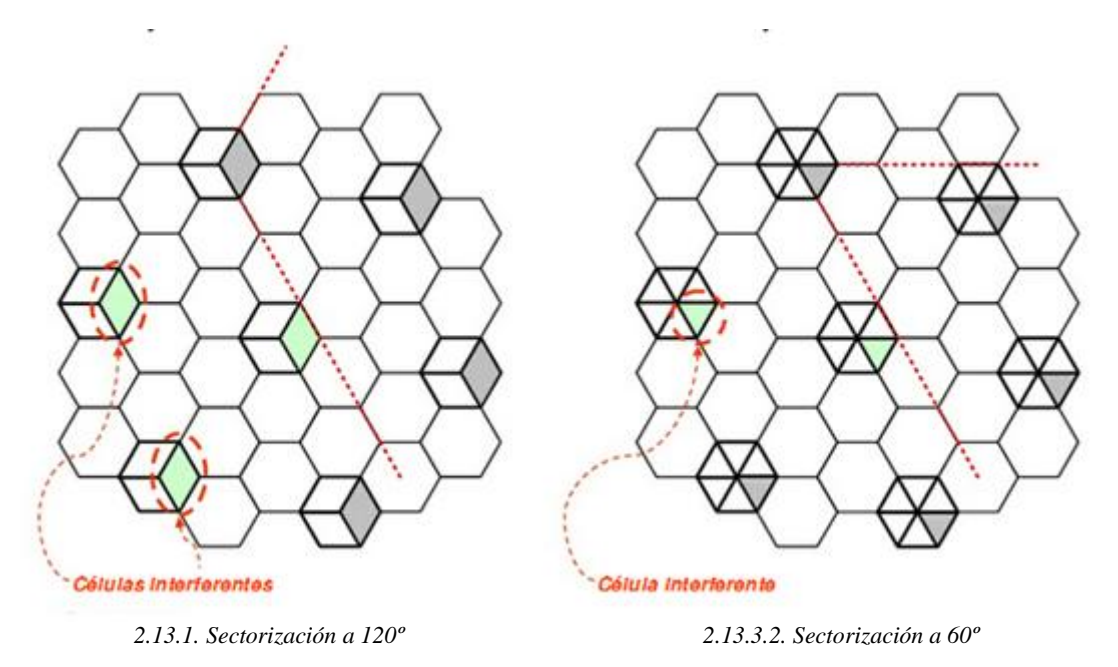

#### <span id="page-23-0"></span>**2.13.4. Eficiencia de un sistema celular**

La idea siempre es de tratar de mejorar el comportamiento de los sistemas móviles celulares, por ejemplo para una superficie (S) y un ancho de banda total  $(B_T)$ :

- Si el tamaño de la célula es bajo, el de handover será mayor.
- Ancho de banda radiocanal bajo.
- Factor de reuso bajo, sectorizar handover (alto), disminuir la CIR (modulaciones digitales)

$$
n_c = \frac{1}{\pi R^2} \frac{1}{B_r} \frac{1}{K}
$$
 [3.11]

Software de simulación mediante MATLAB de sistemas de comunicación móvil enfocado a la docencia

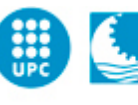

Escola Politècnica Superior d'Enginyeria de Vilanova i la Geltrú UNIVERSITAT POLITÈCNICA DE CATALUNYA

#### <span id="page-24-0"></span>**2.13.5. Tipos de célula**

Hay diferentes tipos de células:

- Macrocélula -Radio entre 1,5 y 20 km -Zonas de baja densidad (rurales)
- · Minicélula -Radio entre 0,5 y 1,5km -Zona de densidad media (núcleos urbanos de importancia media)
- · Microcélula -Radios de 0,2 a 0,5 km -Zona de densidad alta (núcleos urbanos)
- Picocélula
	- -Radios<250
	- -Zonas interiors con gran densidad (aeropuertos,etc.)

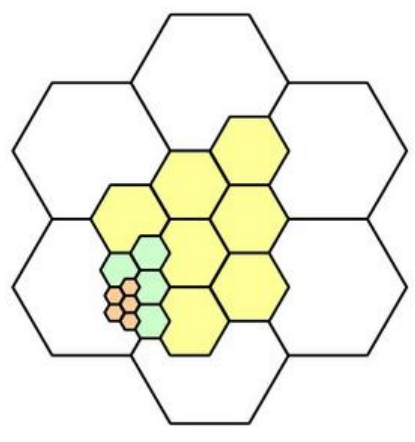

*Figura 2.13.5. Diferentes células*

#### <span id="page-24-1"></span>**2.13.6. Funciones de un sistema celular**

Las diferentes funciones de un sistema son:

- -Enganche
- -Acceso
- -Monitorización
- -Traspaso
- -Control de potencia
- -Avance temporal
- -Búsqueda

#### <span id="page-25-0"></span>**2.13.7. Tiempo de tránsito en una célula**

Definimos el tiempo de tránsito en una célula como la variable aleatoria.

$$
f_{tmc}(t) = \frac{u(t) - u(t - m)}{2\alpha T_m} + \frac{\alpha T_m}{2t^2} \cdot u(t - \alpha T_m)
$$
 [3.12]

Factor de movilidad

$$
\alpha = \frac{2R}{v_{max}T_m} \tag{3.13}
$$

 $T_m$  duración media de una llamada (exponencial)

$$
f_{td}(t) = \frac{1}{T_m} e^{-\frac{t}{T_m}}
$$
 [3.14]

#### <span id="page-25-1"></span>**2.13.8. Probabilidad de handover**

La probabilidad de handover es la probabilidad de que una llamada en curso en una célula continúe en una célula vecina.

Sabiendo el factor de movilidad de los usuarios. Con la siguiente ecuación podremos obtener dicha probabilidad:

$$
t_{mc} = va\left[0, \frac{2R}{v}\right]
$$

$$
P_h = \int_0^\infty Pr[t_d > t_{mc}] f_{tmc}(t) dt
$$
 [3.15]

$$
P_h = \frac{1}{\alpha} (1 - e^{-\alpha}) \tag{3.16}
$$

Donde  $\alpha$  es el factor de movilidad.

$$
\alpha = \frac{2R}{\nu T_m} \tag{3.17}
$$

 $P_h$ : Probabilidad de que una llamada en curso en una célula siga en una célula vecina.

 $P_{ba}$ : Probabilidad de bloqueo de llamada nueva.

#### <span id="page-25-2"></span>**2.13.9. Modelo de flujo**

Para una situación de equilibrio, resulta que la tasa de usuarios móviles que abandonan y llegan a una célula por unidad de tiempo de handover coincide y valen $\lambda_h$ .

Siendo λ la tasa de llegada de nuevas llamadas y por unidad de tiempo a la célula en cuestión, se verifica:

$$
\lambda \cdot (1 - P_{ba}) \cdot P_h + \lambda_h \cdot (1 - P_{bh}) \cdot P_h = \lambda_h \tag{3.18}
$$

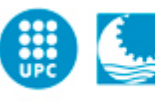

Carga de canal en estático y en movimiento tendrían que ser iguales. Ecuación equilibrio.

$$
\frac{\lambda_h}{\lambda} = \frac{a(1 - P_{ba}) \cdot P_h}{(1 - P_{bh}) \cdot P_h} \cong \bar{n}_h
$$
\n[3.19]

$$
\lambda_a = \frac{N_{moviles} \cdot Q}{3600} \tag{3.20}
$$

Ocupación del canal con movilidad y sin movilidad tiene que ser iguales.

$$
\rho = (\lambda + \lambda_h) \cdot T_m \cdot (1 - P_h)
$$
  

$$
\rho = \lambda \cdot T_m
$$
 [3.21]

#### <span id="page-26-0"></span>**2.13.10.Tráfico ofrecido**

El tráfico ofrecido es un concepto teórico y se utiliza sólo para propósitos de planificación teórica. Sólo el tráfico cursado es medida en la práctica y depende de la capacidad de la res o sistema. Desde el punto de vista económico, la capacidad de la red siempre será menor que el tráfico ofrecido, esto es debido al carácter aleatorio de las comunicaciones lo que produce en condiciones normales de funcionamiento sólo un porcentaje de los usuarios de la red solicitan recursos a la misma.

El tráfico ofrecido depende de dos factores importantes:

1- La tasa de llegada de sesiones de comunicaciones, Qu. 2- La duración promedio de cada sesión, Tm. Esto se explica por igual para llamadas de voz o para aplicaciones de datos.

Podemos observar que si:

Intensidad total tráfico célula

$$
\rho = (\lambda + \lambda_h) \cdot T_m \cdot (1 - P_h) \tag{3.22}
$$

El tráfico total ofrecido coincide con el caso del estático

$$
\lambda = N_{\rm u} \cdot \frac{Q}{3600} \tag{3.23}
$$

$$
\lambda_{total} = \frac{\lambda}{1 - P_h} \tag{3.24}
$$

$$
\rho_{total} = \lambda \cdot T_{\text{m}} = \frac{N_{\text{moviles}} \cdot T_{\text{m}}}{3600} \text{(Erlangs)} \tag{3.25}
$$

El cálculo de tráfico en telecomunicaciones, también conocido como teletráfico, es un compromiso entre la cantidad de recursos disponibles pero no utilizados por los usuarios, y la misma cantidad de recursos cuando todos los usuarios los soliciten, manteniendo al mínimo la cantidad de sesiones perdidas.

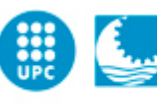

La estimación de la cantidad de recursos no tiene una solución única ya que depende del planificar y el grado del servicio que este dispuesto a ofrecer a los clientes.

Erlang: Unidad de intensidad de tráfico,cuyo símbolo es E. Un erlang es la intensidad de tráfico en un conjunto de órganos, cuando sólo uno de está ocupado de manera continua. Cuando el tráfico es de un (1) erlang significa que el elemento de red está totalmente ocupado durante el tiempo de medición, normalmente una hora.

A pesar de que el erlang es la unidad de tráfico más usada, existen otras unidades de tráfico.

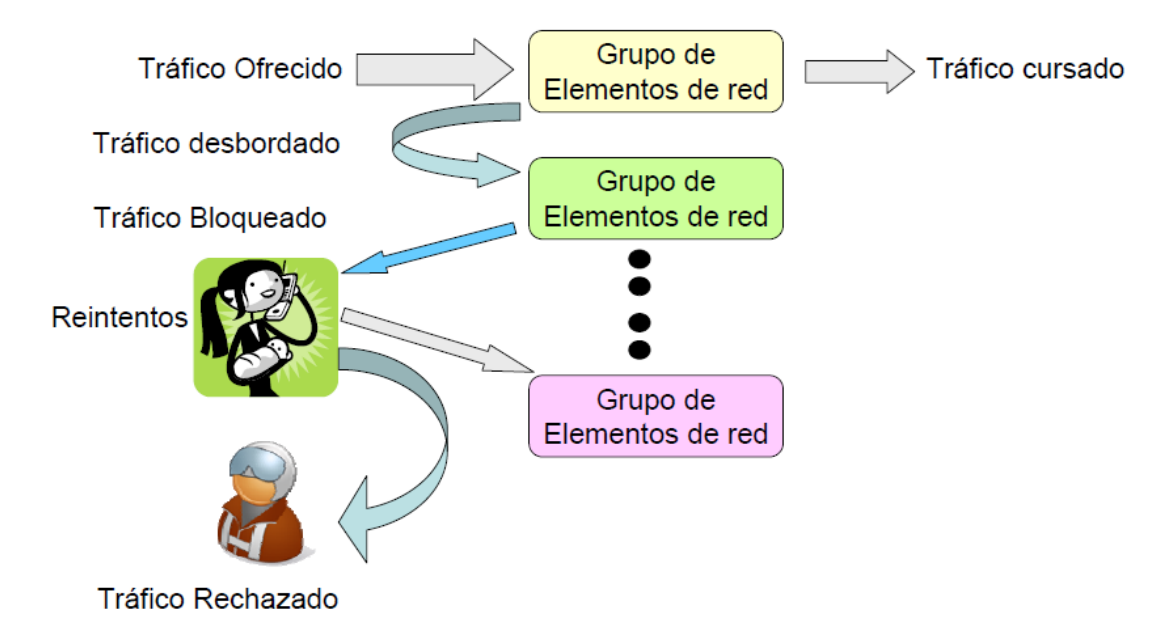

*Figura 2.13.10.Funcionamiento del tráfico oferido*

Cuando un elemento se ocupa, las próximas llamadas son desbordadas a otros elementos, se produce entonces el tráfico desbordado. Cuando todos los elementos están ocupados, las siguientes llamadas se bloquean. Una cierta cantidad de las llamadas bloqueadas son reintentadas, las que no lo sean se consideran como rechazadas.

Dependiendo del modelo de tráfico que usemos se puede o no considerar reintento, si no aplica el reintento entonces todas las llamadas bloqueadas se convierten en rechazadas o perdidas.

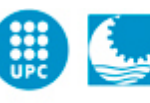

# <span id="page-28-0"></span>**2.13.11.Probabilidad de bloqueo (Erlang-B)**

Conociendo el tráfico y la cantidad de líneas disponible, este modelo calcula la probabilidad de bloqueo (Pb) de que una llamada en su primer intento sea bloqueada y está basado de la siguiente manera:

-La cantidad de usuarios es muy grande.

-Las llamadas llegan en forma aleatoria de acuerdo a una distribución de Poisson.

-Las llamadas se atienden según el orden de llegada.

-Las llamadas bloqueadas se pierden.

-El tiempo de duración de las llamadas siguen una distribución exponencial.

Y de acuerdo con estas frases, en nuetsro simulador seguimos las siguientes fórmulas:

$$
P_b = Erlang_b[\rho_t, numdeTS(canales)]_{tables} \rightarrow numdeTS(canales)
$$

Leo el valor de alguna tabla

$$
radiocanales / celda = \left[\frac{TS_{celda} + 1}{radiocanales / celda}\right] = \frac{radiocanales / celda}{cell}
$$
  
Indiv 8 radiocanales  
l hay 8 radiocanales

En GSM

$$
P_b = P_{ba} = P_{bh} = \frac{(\rho_{total})^m}{m! \sum_{n=0}^m \frac{(\rho_{total})^m}{n!}}
$$
 [3.26]

#### <span id="page-28-1"></span>**2.13.12.Priorización del handover**

$$
\rho = \rho_a + \rho_h(Erlangs)
$$

Donde  $N_u = N_{moviles}$  Tenemmos la expresión

$$
\rho = \frac{1}{3600} \cdot N_{moviles} \cdot T_m \tag{3.27}
$$

Para antenas omnidireccionales

$$
\rho = \pi R^2 \frac{D_u \cdot \lambda_n \cdot T_m}{3600} \tag{3.28}
$$

Para una sectorización de 120 grados

$$
\rho = \frac{\pi R^2}{3} \cdot \frac{D_u \cdot \lambda_n \cdot T_m}{3600} \tag{3.29}
$$

Software de simulación mediante MATLAB de sistemas de comunicación móvil enfocado a la docencia

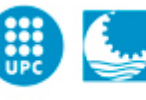

Escola Politècnica Superior<br>d'Enginyeria de Vilanova i la Geltrú UNIVERSITAT POLITÈCNICA DE CATALUNYA

Handover usuarios

$$
P_{bh} = \frac{(\rho_h)^{S_h}}{S_h! \sum_{n=0}^{s} h \frac{(\rho_h)^n}{n!}}
$$
 [3.30]

Handover usuarios nuevos

$$
P_{ba} = \frac{(\rho_a)^{S_a}}{S_a! \sum_{n=0}^{S} h \frac{(\rho_a)^n}{n!}}
$$
 [3.31]

Ya que  $S_a$  son servidores de llamadas nuevas y  $S_h$  servidor de llamadas handovers.  $\rho_h = \lambda_h \cdot E(T_h)$ 

$$
\rho_a = \lambda \cdot E(T_h) = \lambda \cdot T_m \tag{3.33}
$$

#### <span id="page-29-0"></span>**2.13.13.Probabilidad de interrupción**

Probabilidad que una llamada no se pueda finalizar debido a falta de canales, la calcularemos de la siguiente manera:

$$
P_{drop} = \frac{P_h \cdot P_{bh}}{1 - (1 - P_{bh}) \cdot P_{bh}} \tag{3.34}
$$

Como sacar la 
$$
P_h
$$
 si se tiene  $P_{drop}$   

$$
P_h = \frac{P_{drop}}{P_{drop} \cdot (1 - P_{bh}) + P_{bh}}
$$
 [3.35]

Grado de servicio

$$
Gos = P_b + 10 \cdot P_{drop}
$$

$$
P_{drop} = \frac{P_h P_{bh}}{1 - (1 - P_{bh}) \cdot P_h} \approx \frac{P_h}{1 - P_h} \cdot P_{bh}
$$
 [3.36]

Software de simulación mediante MATLAB de sistemas de comunicación móvil enfocado a la docencia

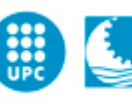

# <span id="page-30-0"></span>**2.14.GSM**

## <span id="page-30-1"></span>**2.14.1. Bandas de frecuencia GSM**

Enlace ascendente (MT-BS) 890-915MHz. Enlace descendente (BS-MT) 935-960MHz. Sistema dúplex espaciado entre canales 45 MHz (FDD). Ancho de banda de radiocanal 200kHz. 125 radiocanales bidireccionales disponibles (FDMA). Cada radiocanal 8 usuarios simultáneos (TDMA). Canales de 0 a 124 mediante ARFCN. Canal banda de guarda entre GSM y otros sistemas.

# <span id="page-30-2"></span>**2.14.2. Clases de potencia**

Para móvil (33dBm, 2W) y para BS (43 dBm, 20W).

- Mínima potencia estación móvil 20mW (13dBm).
- Ajuste BS-MT en pasos de 2 dB.
- Control de potencia para tener MT igual.

# <span id="page-30-3"></span>**2.14.3. Modulación**

- Es una MSK con pre-distorsión de los simbolos para tener buenas propiedades espectrales.
- El edge usa una 8-PSK.
- GMSK usa el GSM, y se asimila a una QPSK, como la MSK si no dicen lo contrario o lo especifican.

# <span id="page-30-4"></span>**2.15.CDMA**

- El CDMA es una forma de acceso múltiple más distribuida en relación al TDMA.
- Inmunidad y diversidad inherentes frente a las interferencias.
- Plan de reuso de frecuencias más sencillo y flexible.Soporta un reuso universal (cluser de tamaño 1).
- Mayor capacidad que TDMA y FDMA.
- Mayor flexibilidad para acomodar servicios de naturaleza estadística distinta.

# <span id="page-30-5"></span>**2.15.1. Transmisor CDMA**

- CDMA por saltos en frecuencia (FFH-CDMA, SFH-CDMA)
- CDMA por secuencia directa (DS-CDMA)

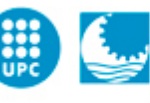

## <span id="page-31-0"></span>**2.15.2. Control de potencia**

#### <span id="page-31-1"></span>**2.15.2.1.Presencia de Fading Lento**

Los sistemas CDMA deben combatir el efecto cerca-lejos y el fading lento con un Control de Potencia Medio.

Nótese que las pérdidas de propagación (incluyendo el fading lento ) varían con el movimiento.

#### <span id="page-31-2"></span>**2.15.2.2.Presencia de Fading Rápido**

Con n usuarios del mismo tipo transmitiendo al mismo tiempo en el enlace ascendente de una célula aislada con Control de Potencia Medio y despreciando el ruido térmico se tiene que:

$$
\frac{E_b}{N_o} = \frac{PT_b}{\frac{(n-1)p}{1_{T_c}}} = \frac{G_p}{n-1} \to n \cong \frac{G_p}{\frac{E_b}{N_o}}
$$
\n[4.1]

En presencia de desvanecimientos Rayleigh la  $^{Lb}/_{N_o}$ requerida es muy elevada

para una determinada tasa de error y el número de usuarios muy reducido necesitamos Control de Potencia Instantánea.

- La base cuando recibe una potencia distinta de la deseada vía F2 le comunica al móvil vía F1 que aumente o disminuya su potencia en  $\Delta dB \approx 0.5dB$ ).
- Se requiere actualizaciones regularmente de modo que en los intervalos de tiempo el canal no varíe apreciablemente.

En el sistema Qualcomm se actualiza la potencia cada 1ms, lo que requiere 1Kb/s de señalización. Esta estrategia funciona para velocidades del orden de hasta unos 30-40Km/h. Disminuir el intervalo de actualización requiere más carga de señalización lo que puede ser ineficiente.

Para variaciones muy rápidas el control instantáneo de potencia deja de funcionar correctamente, pero entonces empieza a funcionar muy satisfactoriamente la combinación entrelazado más codificación.

#### <span id="page-31-3"></span>**2.15.3. Codificación del canal**

- La codificación permite ganar Gc dB en la protección frente al ruido e interferencias.
- El efecto conjunto de la codificación y entrelazado compensa de modo satisfactorio el efecto negativo de la ausencia de un control de potencia efectivo para velocidades medio-elevadas.
- El entrelazado elimina las ráfagas de errores y los códigos correctos, que no consumen banda CDMA, mejoran ostensiblemente los errores producidos por los desvanecimientos Rayleigh.

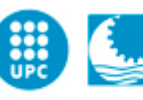

#### <span id="page-32-0"></span>**2.15.4. Propagación multi camino**

La propagación milticamino origina fading Rayleigh (Ecos de proximidad) y Distorsión de canal (Ecos lejanos)

- **Ecos de proximidad-Fading Rayleigh.** Se combate con el control instantáneo de potencia y codificación más entrelazado. En la práctica tal control solo es posible a velocidades lentas del móvil. La codificación más entrelazado actúa convenientemente a velocidades altas del móvil.
- **Ecos Lejanos-Distorsión de canal.**

En CDMA los ECOS lejanos no solo no originan problemas sino que se pueden combinar constructivamente mediante un receptor RAKE. Sea la señal recibida:  $r(t) = s(t) \cdot c(t) + ps(t - \tau) \cdot c(t - \tau)$ . Si c(t) y  $c(t - \tau)$  están incorreladas, se puede separar las dos componentes correlando r(t) con c(t) y  $c(t-\tau)$ . Una vez separadas ambas señales se pueden combinar constructivamente. El receptor capaz de realizar esta operación se denomina RAKE.

#### <span id="page-32-1"></span>**2.15.5. Receptor Rake**

- $\bullet$  El receptor alinea las dos componentes con  $c(t)$
- Suma Constructiva de los dos Ecos.

$$
\sigma_n^2 = \frac{N_o}{T_b} [|\rho^2| + 1] \tag{4.2}
$$

$$
P_b = \frac{1}{2} \, erf \, c \, \sqrt{\frac{[|\rho^2| + 1]^2}{2\sigma_n^2}} \tag{4.3}
$$

$$
\gamma_1 = \frac{|p^2| \cdot T_b}{2N_o} \tag{4.4}
$$

$$
\gamma_2 = \frac{T_b}{2N_o} \tag{4.5}
$$

$$
P_b = \frac{1}{2} \operatorname{erfc} \sqrt{\gamma_1 + \gamma_2} \tag{4.6}
$$

$$
\frac{E_b}{N_o} = \left(\frac{E_b}{N_o}\right)_1 + \left(\frac{E_b}{N_o}\right)_2\tag{4.7}
$$

La realización práctica de un receptor RAKE puede ser compleja si el número de ramas es grande. En la práctica este número viene limitado por consideraciones de Hardware. El sistema QUALCOMM por ejemplo utiliza sólo tres ramas. En tal caso estas ramas son las correspondientes a un mayor nivel. Este sistema trabaja con una velocidad de chip 1.228 Mc/s que para una longitud de la respuesta impulsional de entre 5 y 10 microsegundos, implica un valor de L alrededor de entre 6 y 12 aproximadamente.

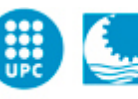

## <span id="page-33-0"></span>**2.15.6. Soft Handover**

En CDMA tenemos soft handover, que se puede realizar gracias al receptor rake.

- Antes: Las tres ramas están concentradas a la Base vieja.
- Durante: Primero dos ramas a Base la vieja y una a la nueva y luego una a la vieja y dos a la nueva.
- Después: Las tres ramas están conectadas a la base nueva.

#### <span id="page-33-1"></span>**2.15.7. Reuso completo de frecuencias**

- Caso TDMA: cluster para evitar interferencia cocanal
- Caso CDMA: soporta reuso completo de frecuencias
- En CDMA no hay planificación frecuencial Interferencia intercelular, típicamente 60 por ciento de la intracelular.

$$
f = \frac{I_{inter}}{I_{intra}} \approx 0.6
$$

#### <span id="page-33-2"></span>**2.15.8. Gestión de potencias**

La relación  $b^{\mu}h_{N_O}$  del enlace ascendente se formula como:

$$
\left(\frac{E_b}{N_o}\right)_j = \frac{W}{Rj} \cdot \frac{Pj}{P_{tot} - Pj} \tag{4.7}
$$

$$
P_j = \frac{1}{1 + \frac{W}{\left(\frac{E_b}{N_o}\right)_j \cdot Rj}} \cdot P_{tot} \tag{4.8}
$$

$$
n_{ul} = 1 - \frac{P_n}{P_{tot}} \tag{4.9}
$$

$$
P_j = \frac{1}{1 + \frac{W}{\left(\frac{E_b}{N_o}\right)_j} \cdot Rj} \cdot \frac{P_n}{1 - n_{ul}}
$$
 [4.10]

Desde el punto de vista del transmisor:

$$
P_{Tj} = L_j \cdot \frac{1}{1 + \frac{W}{(\frac{E_b}{N_o})_j \cdot Rj}} \cdot \frac{P_n}{1 - n_{ul}}
$$
 [4.11]

Software de simulación mediante MATLAB de sistemas de comunicación móvil enfocado a la docencia

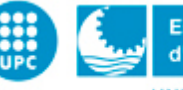

 $[4.13]$ 

#### <span id="page-34-0"></span>**2.15.9. Cálculo de**   $\frac{E_{\rm b}}{N_{\rm o}}$ objetivo

$$
\left(\frac{E_b}{N_0}\right)_d = \frac{\frac{W}{R_b} \cdot \frac{P_T}{L_p}}{I + P_n} \tag{4.12}
$$

Y para la atenuación del movimiento  

$$
d(km) = d_0 + vt
$$

#### <span id="page-34-1"></span>**2.15.10.Control de admisión**

Control de admisión basado en la medida del factor de carga, un nuevo usuario no es admitido si:

$$
n_{ul} + \Delta n_{ul} \ge n_{umbral} \tag{4.14}
$$

Donde  $n_{ul}$  es el factor de carga antes de la admisión y  $\Delta n_{ul}$  es el incremento de factor de carga que originaria un nuevo usuario y que trata de estimar. El factor de carga puede medirse físicamente:

$$
n_{ul} = 1 - \frac{P_n}{P_{Tot}} \tag{4.15}
$$

Alternativamente, el factor de carga puede estimarse estadísticamente:

$$
n_{ul} = (1+f)\sum_{j=1}^{N} v_j (1+\frac{W}{(\frac{E_b}{N_o})_j R_j})
$$
 [4.16]

Cuando no hablan de relación potencia intercelular-intracelular:

$$
n_{ul} = (1+f) \sum_{j=1}^{N} \left( \frac{\alpha_i}{1 + \frac{W}{\left(\frac{E_b}{N_o}\right)_j R_j}} \right) \tag{4.17}
$$

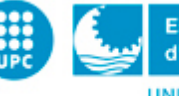

# <span id="page-35-0"></span>**3. Simulador de sistema de comunicaciones móviles.**

# <span id="page-35-1"></span>**3.1.El entorno de desarrollo de interfaces del usuario, GUIDE**

Como su nombre nos indica, Graphical User Interface Development Environment, (GUIDE), es el entorno de desarrollo de interfaces graficas de usuario que dispone Malab, es una herramienta similar a Microoft Visual Studio.

Para poder iniciar una Guide se tiene que ir a a ventana de comandas de Matlab i ejecutar la comanda "guide" o también desde la barra principal de Matlab, figura 1.

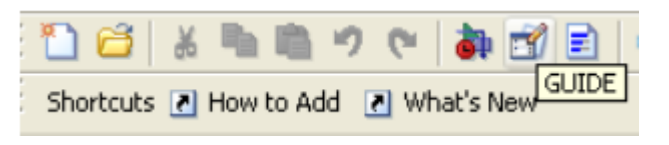

*Figura 3.2.Icono para crear una GUIDE*

Ejecutando de una de estas dos maneras, podemos acceder a la Guide, que se muestra en la *figura 3.2.1*. Esta pantalla muestra un inicio rápido de Guide en la cual se tiene que abrir una nueva figura (Blank GUIDE).

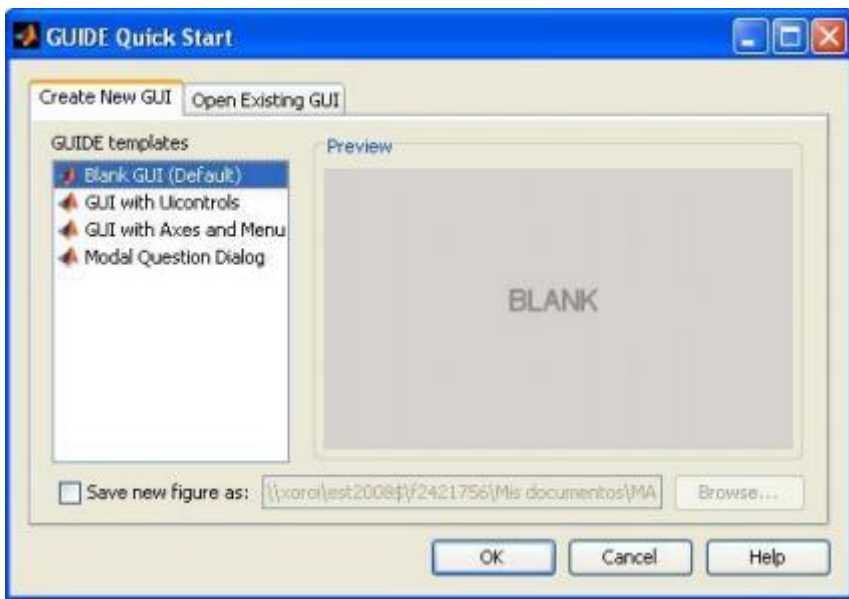

*Figura 3.2.1.Inicio rápido de GUIDE*

La *figura 3.2.2* muestra la pantalla inicial de Guide con el archivo abierto con el nombre "untitled.fig". La cuadricula gris es el tamaño de la interface que posteriormente se vera en la pantalla.

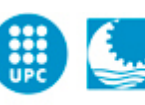

Aquí es donde pondremos los pulsadores, editores, text o ejes, que aparecen en la barra lateral izquierda de la pantalla. Una vez guardamos la pantalla en la que estamos trabajando, aparecerán dos archivos, la figura de la interface (nombre.fig) y el archivo M-file (nombre.m) correspondiente al código generado por todos los componentes introducidos en la interface y la programación de las funciones, en el entono llamadas Callbacks que se le adjudican. El archivo .m y .fig, tendrán el mismo nombre.

| $\sqrt{ }$ untitled.fig                                                    |  | $\vert \mathbf{0} \vert$<br>$\mathbf{x}$ |
|----------------------------------------------------------------------------|--|------------------------------------------|
| Edit<br>View Layout Tools Help<br>File                                     |  |                                          |
| $\mathbb{C}^n$<br>×9.<br>串酪即吗 2500 个 2<br>۰<br>ഭ<br>¥                      |  |                                          |
| Select                                                                     |  |                                          |
| <sup>OK</sup> Push Button                                                  |  |                                          |
| sum Slider                                                                 |  |                                          |
| Radio Button                                                               |  |                                          |
| <b>△</b> Check Box                                                         |  |                                          |
| <b>FDT</b> Edit Text                                                       |  |                                          |
| <b>T8T</b> Static Text                                                     |  |                                          |
| <b>EEP</b> Pop-up Menu                                                     |  |                                          |
| <b>副</b> Listbox                                                           |  |                                          |
| Toggle Button                                                              |  |                                          |
| <b>Ed</b> Table                                                            |  |                                          |
| M Axes                                                                     |  |                                          |
| $\boxed{\text{m}}$ Panel                                                   |  |                                          |
| $\frac{1}{2}$ Button Group                                                 |  |                                          |
| X ActiveX Control                                                          |  |                                          |
|                                                                            |  |                                          |
|                                                                            |  |                                          |
| $\epsilon$                                                                 |  |                                          |
| Tag: figure1<br>Current Point: [18, 235]<br>Position: [520, 380, 560, 420] |  |                                          |

*Figura 3.2.2.Pantalla inicial de GUIDE*

# <span id="page-36-0"></span>**3.1.1. Iconos de la pantalla GUIDE**

La barra de edición de la Guide tiene las opciones típicas que todos los programas disponen: Abrir una nueva figura, abrir una ya existente, copiar, guardar, pegar, etc.

La barra de componentes de la guide muestran todos los componentes que se pueden usar a la hora de hacer una interface de usuario.

Software de simulación mediante MATLAB de sistemas de comunicación móvil enfocado a la docencia

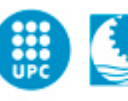

Escola Politècnica Superior d'Enginyeria de Vilanova i la Geltrú UNIVERSITAT POLITÈCNICA DE CATALUNYA

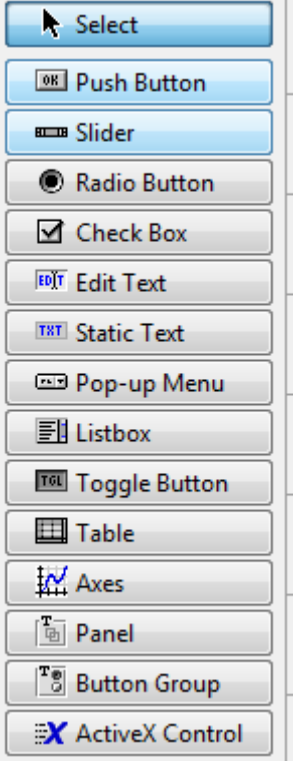

*Figura 3.2.3.Iconos de la pantalla GUIDE*

- Push Button: Tiene la función principal de ejecutar una acción cuando se le clica encima. Se puede utilizar como permiso para llevar a cabo una acción, para abrir una ventana de guardar documentos, etc.
- Slider: Permite seleccionar un valor dentro de un rango moviendo la barra.
- Radio Button: Permite seleccionar la opción deseada con un clic.
- Check Box: Similar a la anterior, permite al usuario hacer selecciones múltiples de un conjunto de opciones.
- Edit text: Sirve para introducir una cadena de entrada, bien sea caracteres o números.
- Static text: Muestra en la pantalla el valor del String.
- Pop up Menu: Es un menú que se despliega para tal de poder seleccionar una de las opciones que aparezcan.

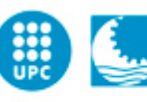

- List box: Sirve para mostrar dadas en forma de lista por pantalla.
- Toggle Button: tiene un funcionamiento binario del estilo de un interruptor. Ejecuta la instrucción que se le adjudica cuando se pasa una vez cambiando su estado de "no pulsado" a "pulsado" Cuando se le vuelve a dar cambia de "pulsado" a "no pulsado" y ejecuta la misma comanda.
- Table: Permite tener una tabla del mismo estilo de Excel.
- Axes: Inserta dentro de la pantalla de la interface gráfica una área para poder representar imagenes, gráficas, etc.
- Panel y Button Group: Sirven para agrupar Radio Button, Check Box,Push Button,etc.
- ActiveX Control: Por dentro de la pantalla de la interface un control ActiveX.

Una vez tengamos nuestro diseño hecho, podemos ayudar a estructurarlo mejor con las herramientas de la barra que nos proporciona GUIDE, en la barra superior encontraremos los siguientes botones:

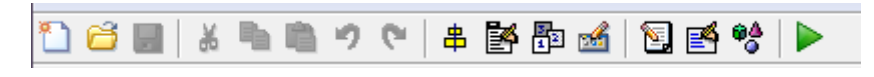

*Figura 3.2.4.Herramientas de la pantalla GUIDE*

- Align Object: Sirve para alinear los componentes de la interface pudiendo ordenarlo verticalmente o horizontalmente con una separación determinada.
- Menu Editor: Aquí se pueden crear los menús de la interface, como el menú "Abrir","Guardar" o "Ajustar" que la mayoría de programas tienen.
- Tab Order Editor: Si hace falta cambiar el orden de los button de un panel, seleccionando este icono se puede hacer.
- M-file editor: Abre el editor de archivos .m.
- Property Inspector: Con este icono se puede editar las propiedades de un componente, como el color, la mida, cambiar el nombre del componente, etc.

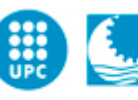

- Run Figure: Permite simular la interface tal i como quedaría finalmente.
- Toolbar Editor: Se puede crear una barra de herramientas con las opciones de Zoom in, Zoom out, Imprimir, Abrir, Guardar, etc.
- Object Browser: es donde podemos modificar todos los componentes que existen en la pantalla de la interface, pudiendo seleccionarlos y editarlos desde allí mismo.

#### <span id="page-39-0"></span>**3.1.2. Flujo de operaciones de dadas de una GUIDE.**

En una interface, el control sobre las operaciones a realizar depende del usuario, mientras que el código programado está predeterminado. Eso es como el botón de pulsar llamado "ejecutar", el usuario desea que la interface se disponga a ejecutar el código programado y una vez ejecutado vuelve al estado de espera.

En la siguiente imagen se observa cómo se interactúa en nuestra interface con los diferentes componentes (edit text, text, push button,etc), según el código programado. Cuando se acaba de ejecutar este código, el control del flujo vuelve a estar en inicial para tal de seguir utilizando la GUI, este ciclo se repite mientras no se salga de la GUI.

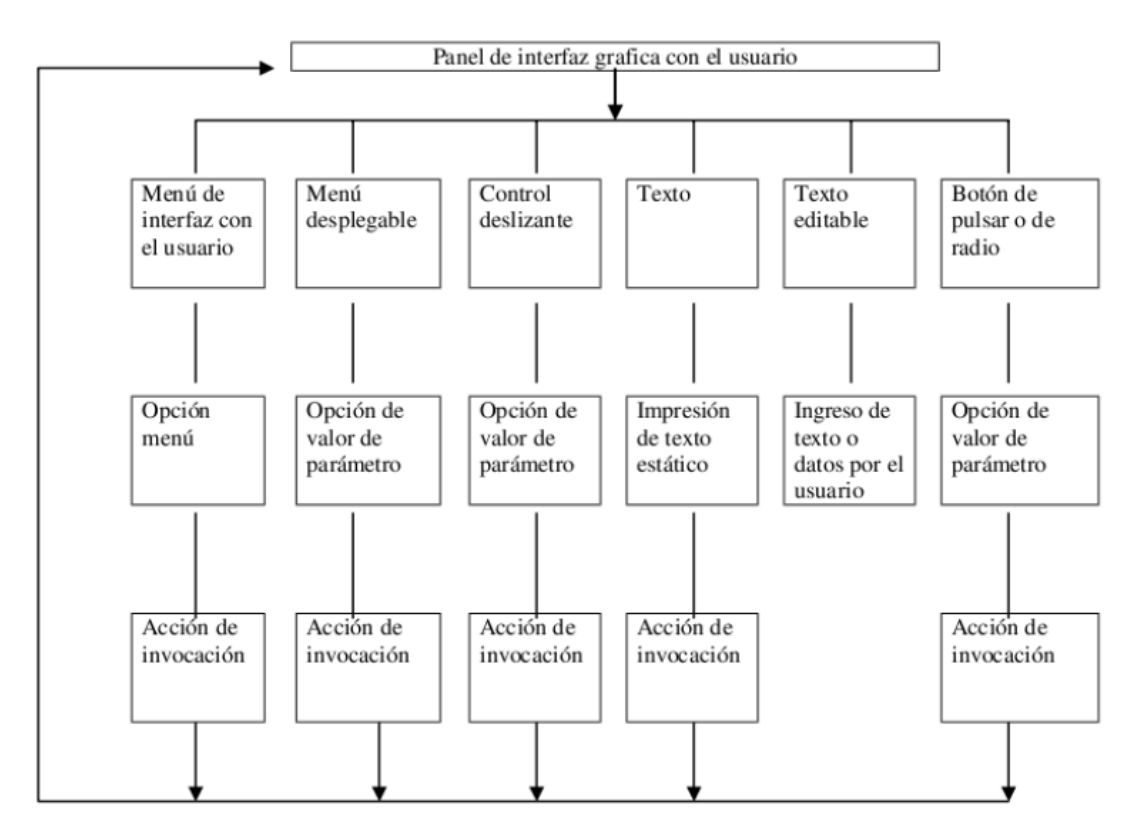

*Figura 3.2.5.Flujo de operaciones*

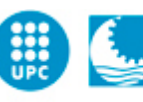

# <span id="page-40-0"></span>**3.2. Funciones de MATLAB para GUIDE.**

En este punto de explican un poco las funciones básicas necesarias para la creación de nuestra interface.

Las nociones básicas de Matlab se han de tener para llegar a este punto y poder crear una GUIDE. Cosa que ya hemos hecho y si hay alguna duda siempre se puede consultar los enlaces proporcionados en la blibiografia.

## <span id="page-40-1"></span>**3.2.1. Handles**

La traducción de esta función a español, es manejar. La definición es muy encertada dado que sirve para poder manipular todos los datos introducidos por el usuario en una handle.

Para poder tener bien almacenada las dadas en handle, hace falta que se guarde el valor proporcionado en su respectiva función o callback, sino la guardamos, esa variable no la podremos usar posteriormente. Se hace medianta la instrucción:

*guidata(hObject,handles)*

Para poder acceder a ese valor almacenado solo hace falta poner el nombre de handles.el nombre de la variable, como en una estructura.

# <span id="page-40-2"></span>**3.2.2. Funciones get y set**

Estas dos funciones (get y set) sirven para obtener o asignar valores a los componentes, respectivamente.

A la función get, hace falta especificarle el handle de la cual ha de coger el valor de la dada con el string proporcionado.

De la misma manera la función set hace falta decir donde se quiere colocar el dato y en que parámetro (handle) y la dada que se quiere poner:

> *get(handle.origen,'paràmetro') set(handle.destino,'parametro', dada)*

Un componente de Matlab tiene muchos campos y dadas, como ahora el String, Value o Enable. En el caso de String es el campo del que se coge el dato introducido por el usuario o donde se pone el dato que se quiere mostrar por pantalla, como por ejemplo un edit text. Evidentemente en este campo no se le puede poner un dato numérico porque como el nombre indica es un String. Entonces hace falta cambiarle el formato numérico a string, o viceversa, según escriba o coja el dato, con las funciones:

> *dada\_string = num2str(dada\_numèrica); dada\_numerica = str2num(dada\_string);*

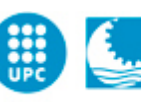

#### <span id="page-41-0"></span>**3.2.3. Mensajes por pantalla**

Un aspecto importante de una interface es la información que desde el programa se le puede dar al usuario en forma de guía, aviso o existencia de errores tanto en las acciones internas como en acciones que ha llevado a cabo el usuario. Los mensajes que se pueden mostrar por la pantalla son:

> *warndlg('Mensaje de aviso', 'Aviso'); errordlg('Mensaje de error', 'Error'); helpdlg('Mensaje de ayuda', 'Ayuda'); msgbox('Mensaje', 'Mensaje'); questdlg('Mensaje pregunta', 'Pregunta');*

El campo de la izquierda es el mensaje que muestra por la pantalla y el de la derecha es el encabezamiento de la ventada del mensaje.

# **3.3. Entono de MATLAB para la creación de ejecutables.**

<span id="page-41-1"></span>El entorno matemático y de programación de Matlab tiene muchas herramientas tanto para la resolución como para la simulación aplicada a todas las ramas de la ingería.

Para crear una interface gráfica de usuario esta la herramienta GUIDE y para crear el ejecutable o librerías compartida de C Deplottool.

El potencial de Matlab se puede utilizar incluso si no tienes instalado el Matlab, mediante la instalación del Runtime.

Todo i que Matlab tiene un gran potencial, para llegar a poder hacer un ejecutable hace falta que el ordenador tenga instalado un compilador de C. En el proyecto explicaremos los primeros pasos de la programación y creación de la interface con el entorno de Matlab, útil para facilitar a usuario la interacción con la aplicación de Comunicaciones Móviles.

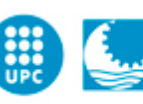

# <span id="page-42-0"></span>**4. Estructura del simulador**

Una vez hemos aprendido todos los conocimientos necesarios para realizar interfaces mediante GUIDE de Matlab, podremos desarrollar nuestra interface, que realizara la función de un software de Comunicaciones Móviles, asignatura cursada en EPSEVG, donde hemos obtenido conocimientos de las comunicaciones móviles y donde nos hemos encargado de hacer un resumen de dicha asignatura en este PFC, que son los conocimientos básicos que hemos de tener para llevar a cabo la GUIDE, simulador de una base de comunicación.

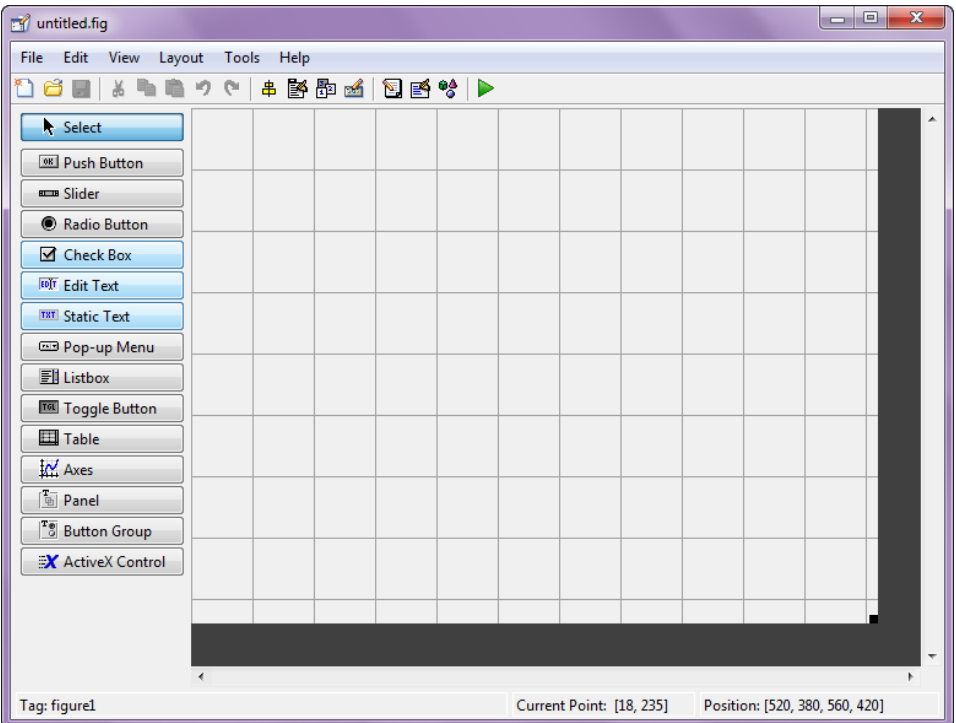

*Figura 4.Pantalla inicial de GUIDE*

Como ya habíamos mencionado con anterioridad, este simulador está basado en la docencia, con lo cual, para que sea más cómodo de utilizar hemos dividido el simulador en varias funciones, según los temas dedicados en la asignatura y repartidos como tal. En los siguientes apartados explicaremos detenidamente la estructura interna del programa. Si se quiere el código de todo el programa se podrá encontrar en el CD adjunto.

Primeramente el lector ha de saber que el programa se ha hecho en cinco archivos .m, si contamos con la portada, pero finalmente con la función develop de MATLAB hemos creado un único ejecutable, disponible para todos los PC. La cual cosa todas las funciones integradas estarán en un mismo .exe.

El lector también ha de saber que muchas funciones y variables introducidas en el programa son expresiones catalanas. Finalmente se ha de saber que el programa se ha hecho a partir de cinco interfaces gráficas creadas anteriormente dentro del entorno GUIDE (comando que se introduce en la ventana de comandos para que aparezca dicho entorno), lugar donde se crean las GUI. El programa está formado por diferentes funciones, por eso lo que se va hacer posteriormente es una breve explicación de cada función.

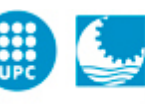

# <span id="page-43-0"></span>**4.1.Portada**

En la siguiente *figura 4.1* mostraremos la portada de nuestro simulador, donde se han programado cuatro push buttton, para cuando cliquemos en los diferentes botones se ejecuten interfaces diferentes, según con el tema docente de la asignatura.

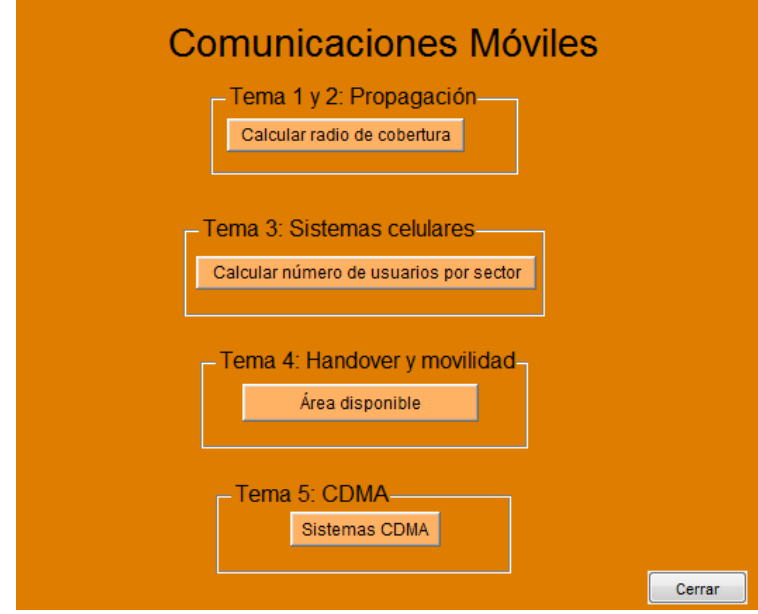

Ahora detallaremos la estructura de cada pantalla del simulador:

*4.1. Portada del simulador*

La primera función que observamos es la varargout y la introduce directamente MATLAB cuando se crea una GUI, el contenido lo pone directamente MATLAB a la hora de crear interfaces.

La función PORTADA\_OpeningFcn también la crea automáticamente cuando creamos una GUI, en este caso el programa se llama PORTADA cosa que obtenga ese nombre. Esta función es la que ejecuta automáticamente cuando se inicializa el programa. Aquí se pueden inicializar algunas variables antes de comenzar a trabajar con el programa.

Cada botón que podemos observar en esta GUI se ha creado una función nueva en el fichero .m, por ejemplo cuando le damos a calcular radio de cobertura, tenemos la función radio. En el caso de la portada al haber únicamente cuatro botones, no se le ha llamado de ninguna manera especial, únicamente están para llamar a las demás funciones (interfaces), más adelante veremos que cada función tiene el mismo nombre que el botón, edit, text, etc.

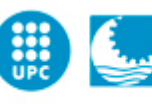

Seguidamente observaremos una tabla con las funciones creadas a partir de la interface GUI, indicando la función de cada función y que representan dentro del programa o entorno GUI.

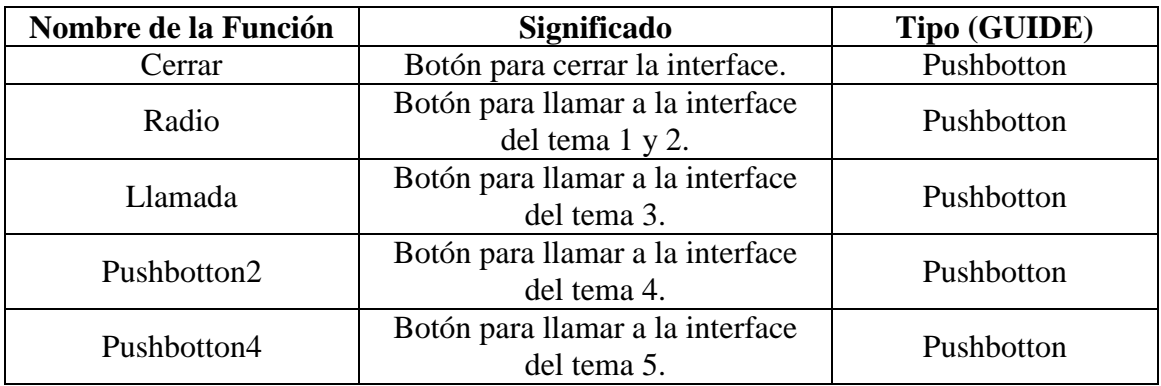

Los pushbotton dentro de la interface GUIDE son para realizar algún tipo de acción, por eso llevan integrado los Callbacks. En los callbaks se introducen un cierto código, el cual se ejecuta cuando entras en acción dentro de ese objeto.

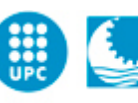

# <span id="page-45-0"></span>**4.2.Temas 1 y 2**

En este apartado realizaremos también una breve explicación de cómo se estructura, veremos que los cuatro tema son muy similares, únicamente era para llevar un orden y no hacer un simulador confuso, sino más bien, estructurado como se muestra en la *figura 4.2.*

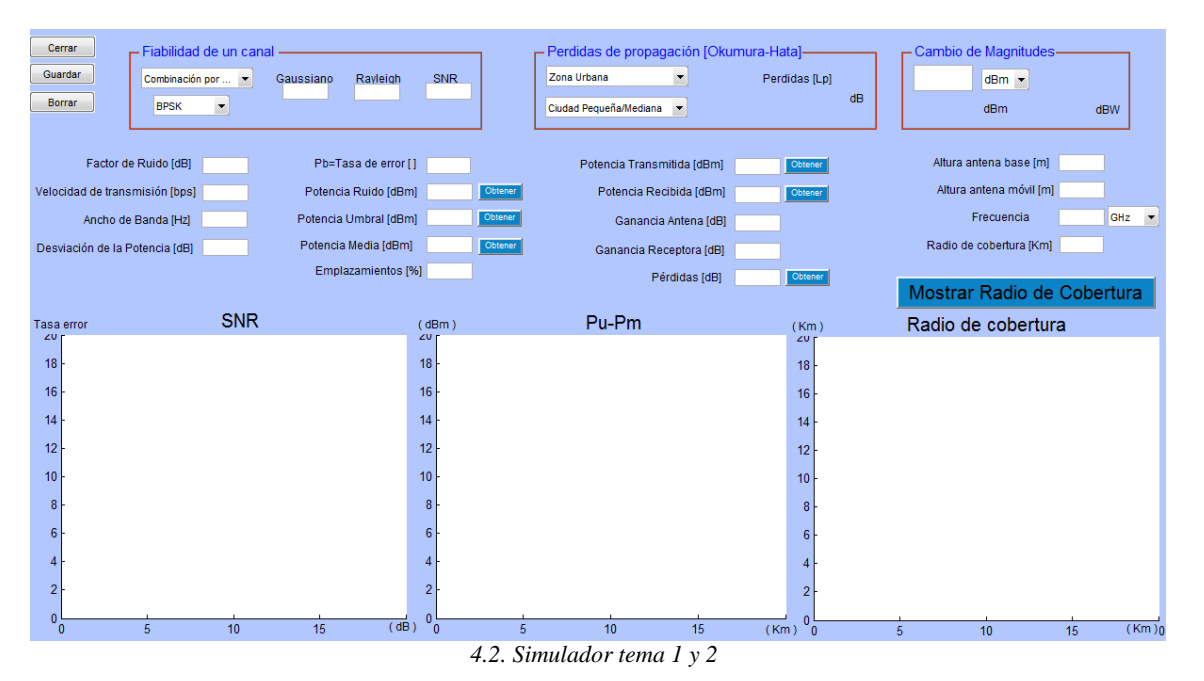

La primera función que observamos es la varargout y la introduce directamente MATLAB cuando se crea una GUI, el contenido lo pone directamente MATLAB a la hora de crear interfaces.

La función tema1 3 OpeningFcn también la crea automáticamente cuando creamos una GUI, en este caso el programa se llama tema1\_3 cosa que obtenga ese nombre. Esta función es la que ejecuta automáticamente cuando se inicializa el programa. Aquí se pueden inicializar algunas variables antes de comenzar a trabajar con el programa.

Seguidamente observaremos una tabla con las funciones creadas a partir de la interface GUI, indicando la función de cada función y que representan dentro del programa o entorno GUI.

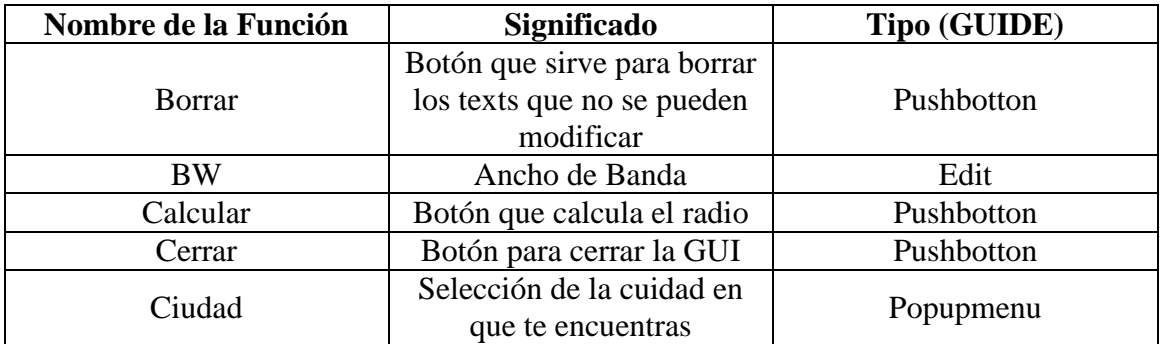

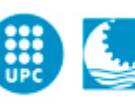

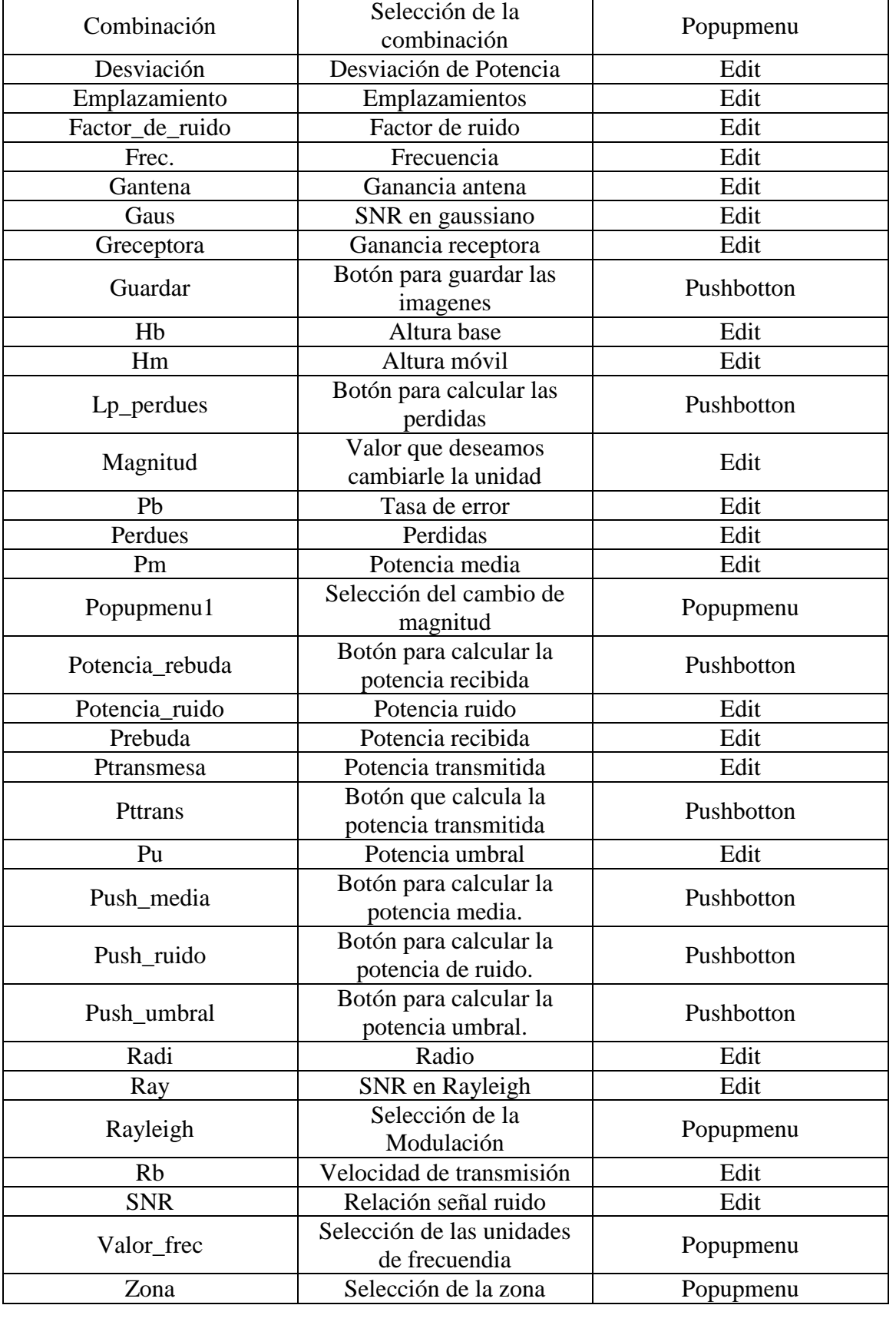

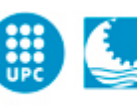

# <span id="page-47-0"></span>**4.3.Tema 3**

Como hemos dicho anteriormente, los simuladores serán similares, podemos observar la *figura 4.3* es parecida a la *figura 4.2* ya vista y a la *figura 4.4* la que veremos mas adelante.

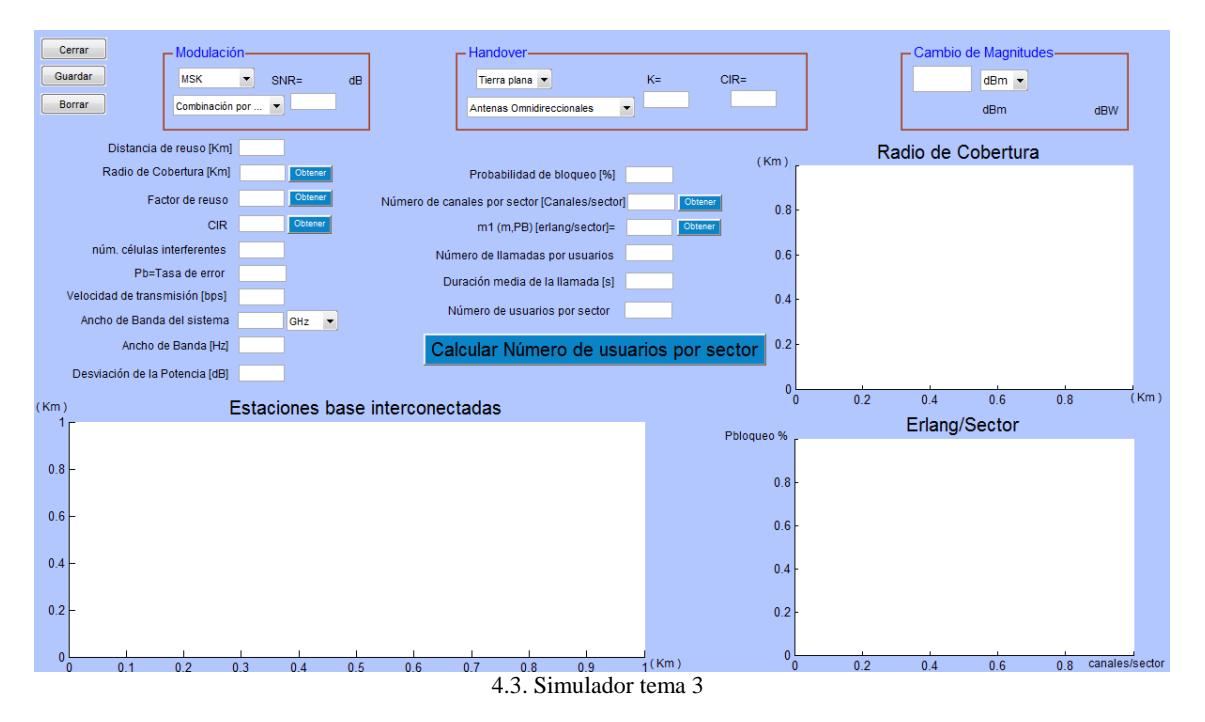

La primera función que observamos es la varargout y la introduce directamente MATLAB cuando se crea una GUI, el contenido lo pone directamente MATLAB a la hora de crear interfaces.

La función tema1\_2\_OpeningFcn también la crea automáticamente cuando creamos una GUI, en este caso el programa se llama tema1\_2 cosa que obtenga ese nombre. Esta función es la que ejecuta automáticamente cuando se inicializa el programa. Aquí se pueden inicializar algunas variables antes de comenzar a trabajar con el programa.

Seguidamente observaremos una tabla con las funciones creadas a partir de la interface GUI, indicando la función de cada función y que representan dentro del programa o entorno GUI.

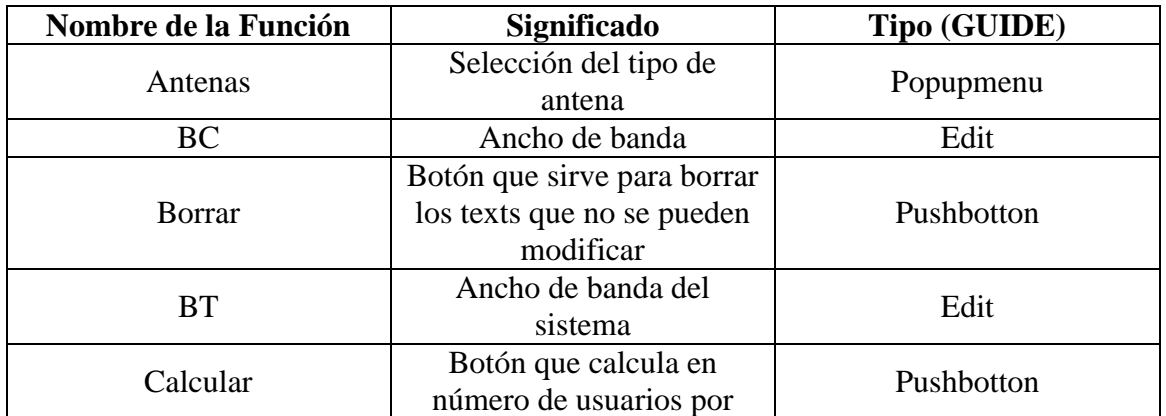

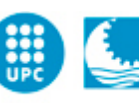

Escola Politècnica Superior<br>d'Enginyeria de Vilanova i la Geltrú UNIVERSITAT POLITÈCNICA DE CATALUNYA

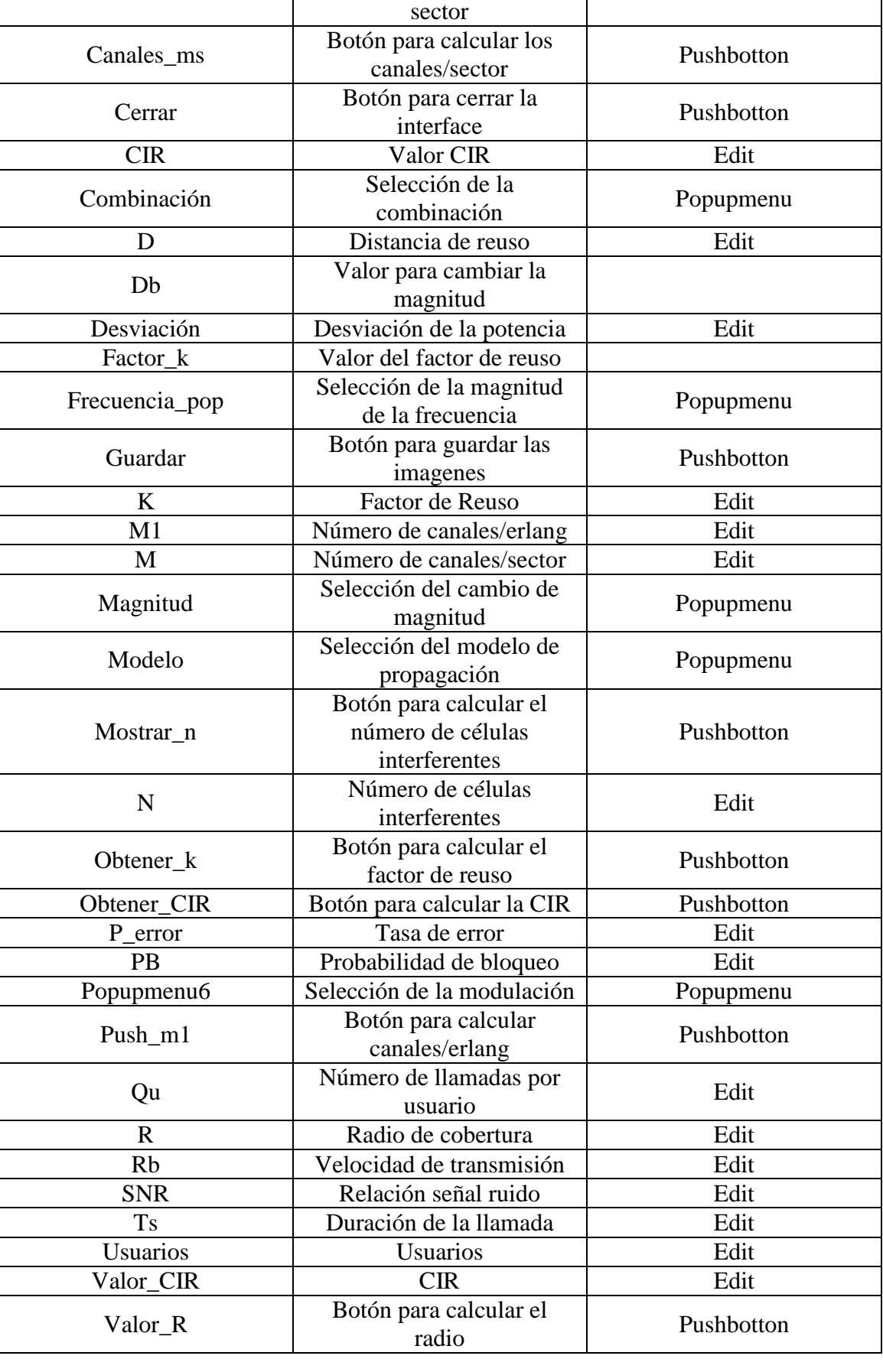

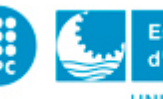

# <span id="page-49-0"></span>**4.4.Tema 4**

En este apartado explicaremos la estructura del simulador del tema 4, que podemos observar en la siguiente *figura 4.4*.

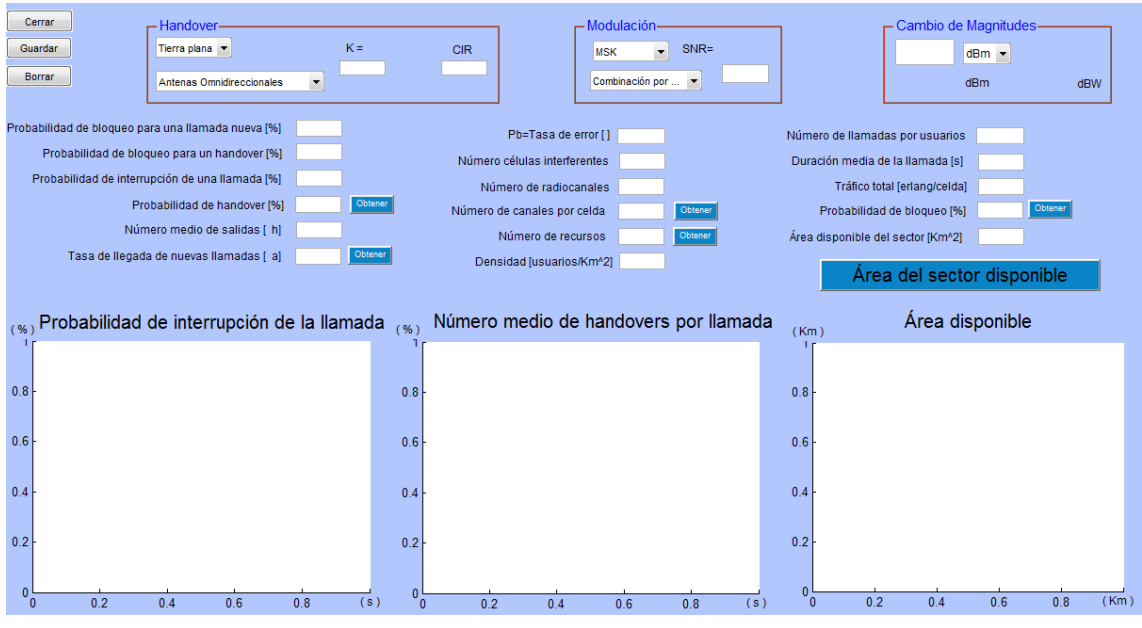

*4.4. Simulador tema 4*

La primera función que observamos es la varargout y la introduce directamente MATLAB cuando se crea una GUI, el contenido lo pone directamente MATLAB a la hora de crear interfaces.

La función tema1\_4\_OpeningFcn también la crea automáticamente cuando creamos una GUI, en este caso el programa se llama tema1\_4 cosa que obtenga ese nombre. Esta función es la que ejecuta automáticamente cuando se inicializa el programa. Aquí se pueden inicializar algunas variables antes de comenzar a trabajar con el programa.

Seguidamente observaremos una tabla con las funciones creadas a partir de la interface GUI, indicando la función de cada función y que representan dentro del programa o entorno GUI.

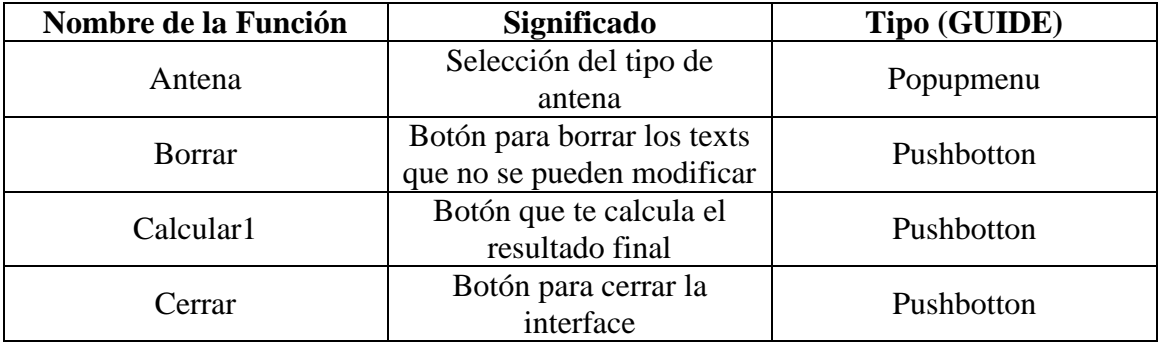

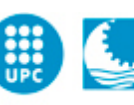

Escola Politècnica Superior<br>d'Enginyeria de Vilanova i la Geltrú UNIVERSITAT POLITÈCNICA DE CATALUNYA

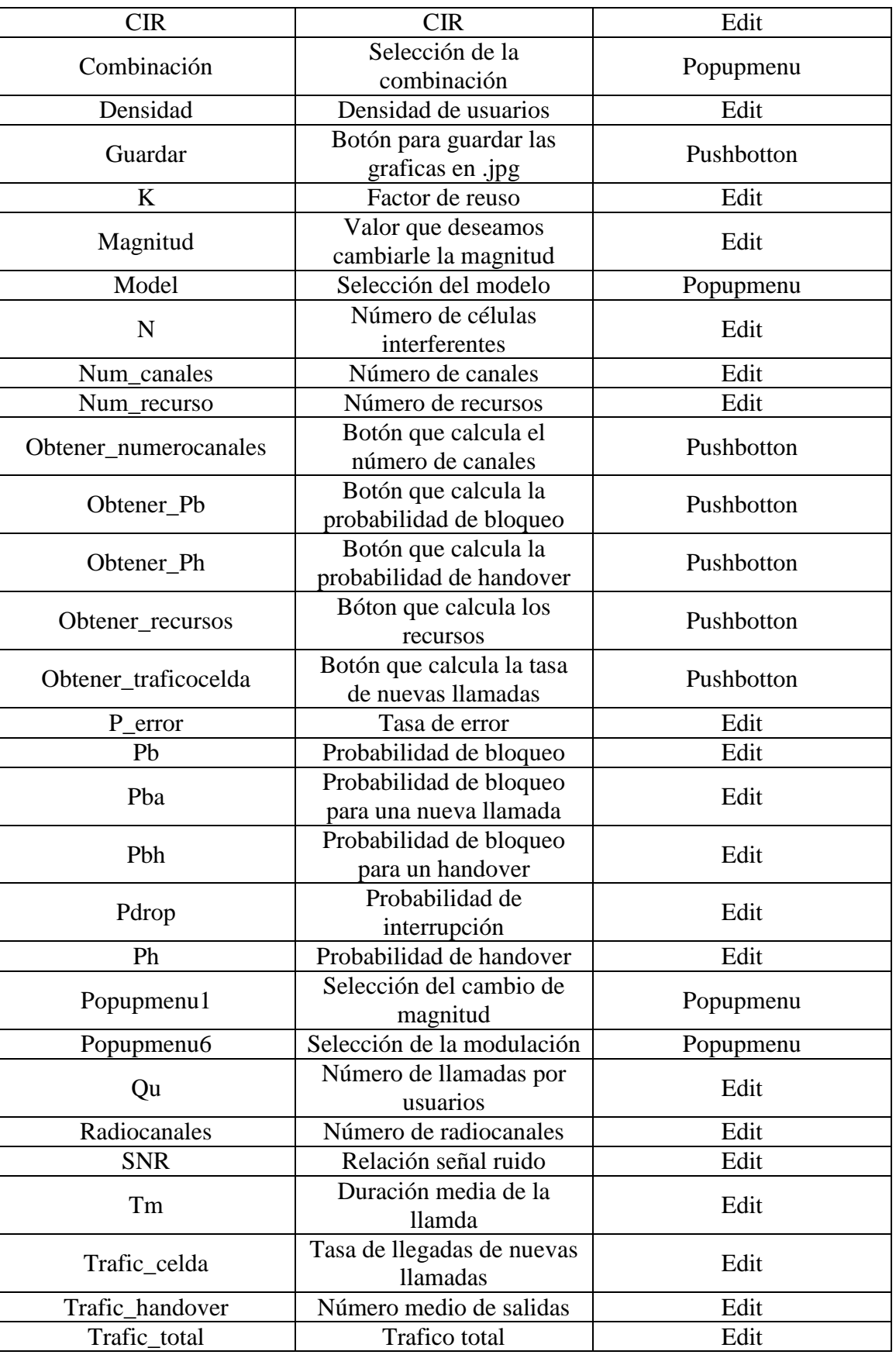

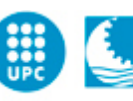

# <span id="page-51-0"></span>**4.5.Tema 5**

En este apartado a diferencia de los otros, podemos observar que los resultados se muestran como mensajes de aviso, *figura 4.6*. En las anteriores graficas también tenemos programados estos avisos, pero como el nombre bien indica son avisos, que nos saltan cuando introducimos mal un valor o un resultado no puede ser correcto. Así que por norma, si estamos resolviendo un ejercicio de clase, no deben salir los avisos de error.

En este simulador, *figura 4.5.* Nos sale pero no como aviso de error, sino como avisos informativos, ya que tenemos saber resultados sin la necesidad de ver un valor numérico, así que este aviso nos muestra la respuesta correcta en forma de texto.

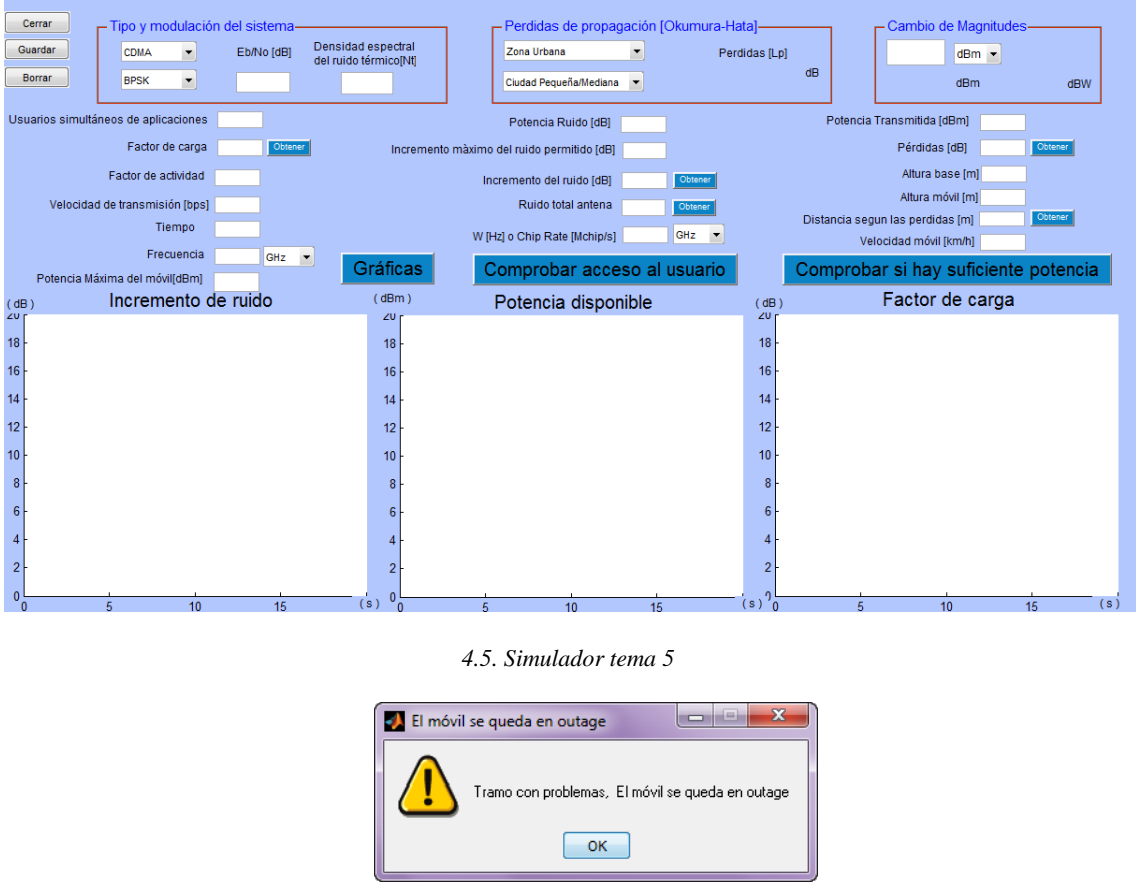

*4.6. Avisos*

La primera función que observamos es la varargout y la introduce directamente MATLAB cuando se crea una GUI, el contenido lo pone directamente MATLAB a la hora de crear interfaces.

La función tema1 5 OpeningFcn también la crea automáticamente cuando creamos una GUI, en este caso el programa se llama tema1\_5 cosa que obtenga ese nombre. Esta función es la que ejecuta automáticamente cuando se inicializa el programa. Aquí se pueden inicializar algunas variables antes de comenzar a trabajar con el programa.

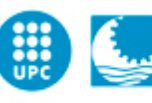

Seguidamente observaremos una tabla con las funciones creadas a partir de la interface GUI, indicando la función de cada función y que representan dentro del programa o entorno GUI.

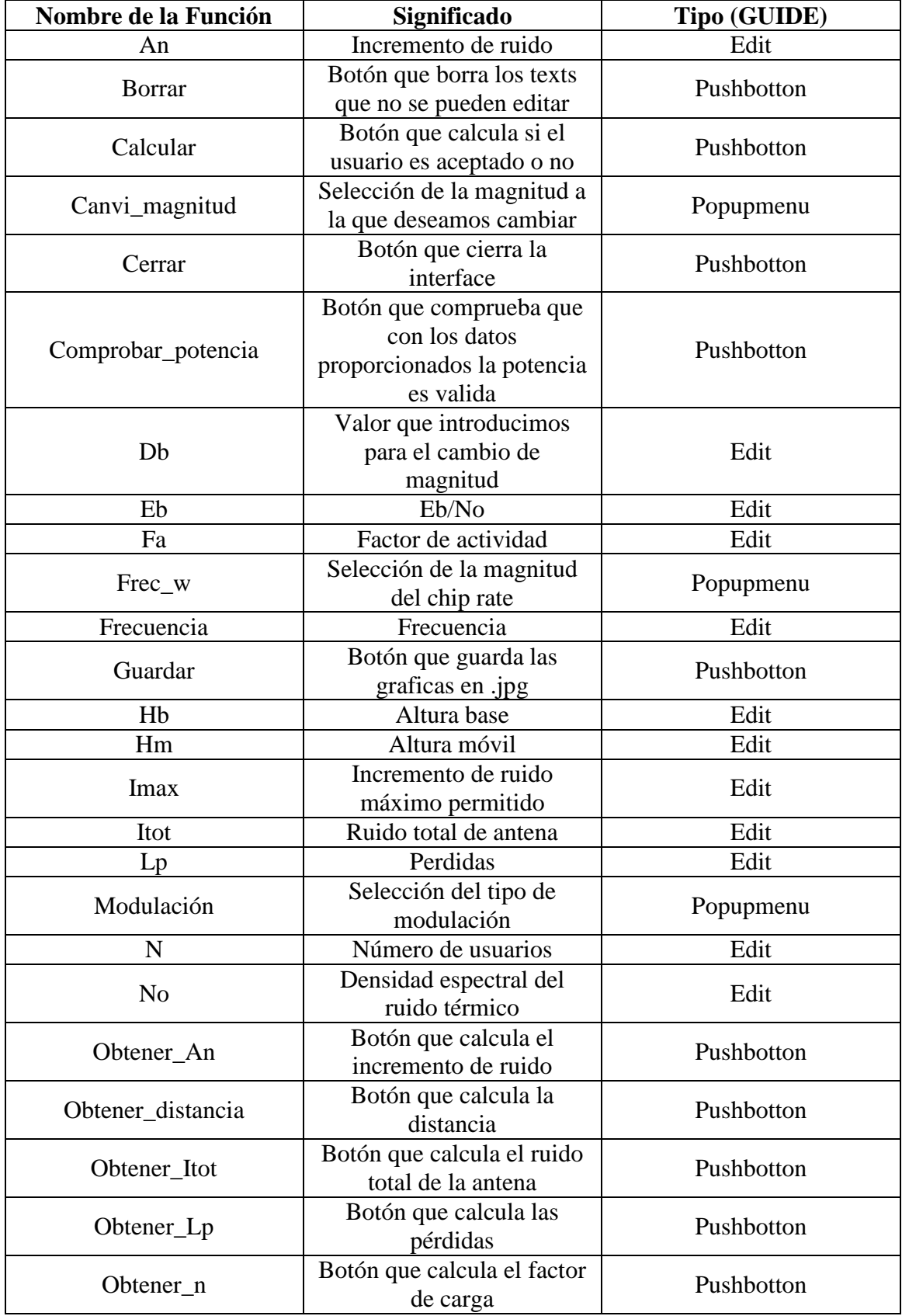

Software de simulación mediante MATLAB de sistemas de comunicación móvil enfocado a la docencia

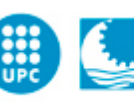

Escola Politècnica Superior<br>d'Enginyeria de Vilanova i la Geltrú UNIVERSITAT POLITÈCNICA DE CATALUNYA

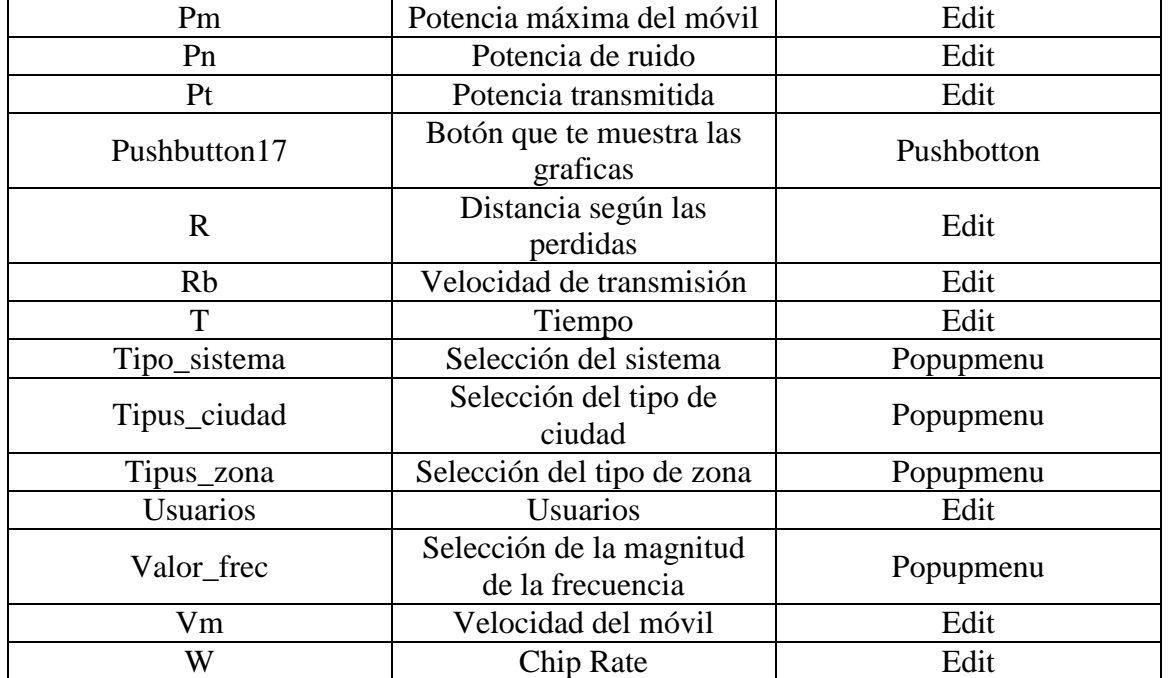

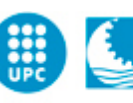

# **5. Resolución de ejercicios teóricos.**

# **Temas 1 y 2**

Se dispone de un sistema de comunicaciones móviles exteriores a 900MHz que utiliza modulación QPSK a 16kbits/s y garantiza una tasa de error no superior a  $10^{-3}$  en el 90% de los emplazamientos dentro de la zona de cobertura.

a) Calcula el radio de cobertura.

#### **Datos:**

Potencia transmitida= 10W Altura de la antena base= 100m Altura de la antena móvil = 1m Factor de ruido receptor= 3dB Ganancia antenas Gt=Gt= 1.5dB Propagación lognormal =8dB Perdidas de propagación (Okumura-Hata): Ciudad grande (f<200MHz), Zona Urbana.

# **Teórico**

La tasa de error depende de la modulación y de las características del canal para una relación señal/ruido dada.

$$
P_b = \frac{1}{2 \cdot \gamma_o} = 10^{-3} \text{ (QPSK y canal Rayleigh)}
$$
  

$$
P_N = kT_o FB = -131,94dBm
$$
  

$$
B = \frac{R_b}{2} = 8kHz
$$

 $P_u$  Potencia recibida necesaria para garantizar que  $P_b = 10^{-3}$ .  $P_u = P_N + \gamma_o = -104.93$ dBm pues  $\gamma_o = 500 = 27$ dB

La potencia media recibida que garantiza una  $P_u = -104.3$ dBm en el 90% de los emplazamientos del borde de la zona de cobertura es:

$$
Prob\left\{P_r \ge P_u\right\} = 0,9 = \int_{P_u}^{\infty} \frac{1}{\sqrt{2\pi\sigma}} e^{-\frac{(P-\overline{P})^2}{2\sigma^2}} dP
$$

$$
erf(x) = \frac{2}{\sqrt{\pi}} \cdot \int_0^x e^{-x^2} dt, erf(x) = -erf(x)
$$

$$
erf\left(\frac{P_u - \overline{P}}{\sqrt{2}\sigma}\right) = -0,8 \to erf\left(\frac{P_m - P_u}{\sqrt{2}\sigma}\right) = 0,8 \to \frac{P_m - P_u}{\sqrt{2}\sigma} = 0,9
$$

 $P_m = P_u + 0.9 \cdot \sqrt{2}\sigma = -104.93dBm + 0.9 \cdot \sqrt{2} \cdot 8 \rightarrow P_m = -94.7dBm$ 

Según el modelo de Okumura-Hata:

$$
L_{p(dB)} = 120.5 + 31.8 \log (d_{(km)})
$$

Resulta entonces,

$$
-94,76dBm = P_m = P_T + G_R + G_T - L_p
$$
  
= 40dBm + 1,5dB + 1,5dB - 120,5dB - 31,8log (d<sub>(km)</sub>)dB

Software de simulación mediante MATLAB de sistemas de comunicación móvil enfocado a la docencia

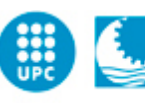

**Escola Politècnica Superior** d'Enginyeria de Vilanova i la Geltrú UNIVERSITAT POLITÈCNICA DE CATALUNYA

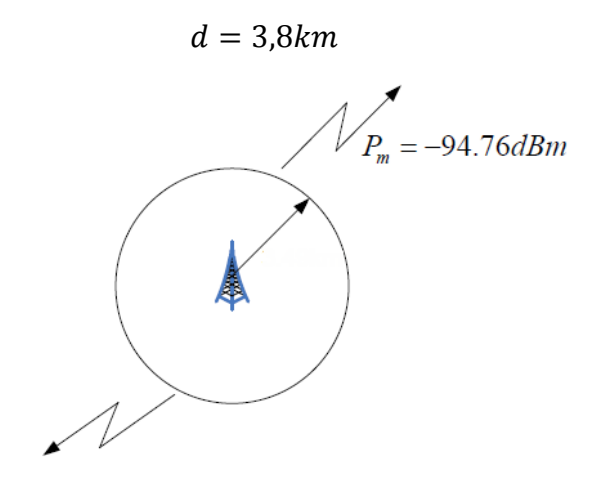

Solo el 90% de los emplazamientos recibe una potencia superior al valor  $P_u$  =  $-104,94dBm$ 

#### **Simulador**

Primero seleccionaremos las unidades tal i como las pide el simulador:

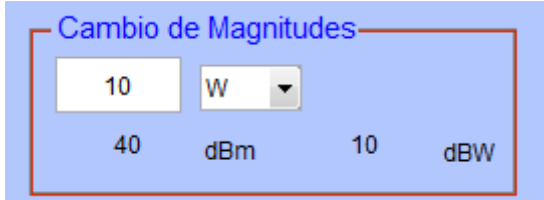

Para eso disponemos del Cambio de Magnitudes, que nos facilita el hecho de trabajar con dB, dBm, etc.

Posteriormente introducimos los valores proporcionados por el enunciado.

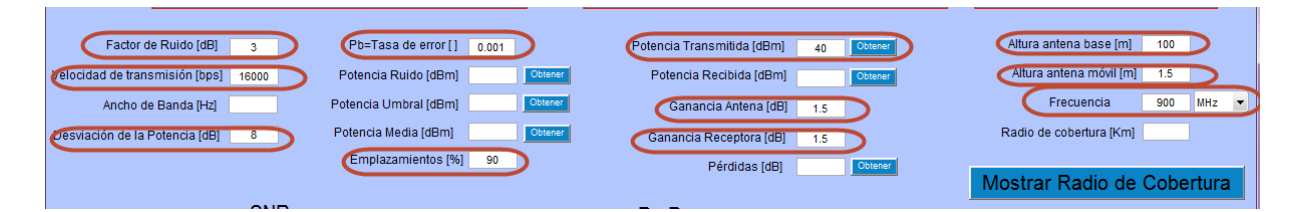

A continuación con los pop menús diseñados, seleccionaremos las condiciones que nos exige el problema:

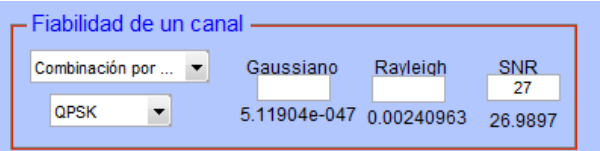

Este simulador no está diseñado solo para obtener el resultado final, que además hay programados diferentes push button, donde pone obtener, que de esta manera

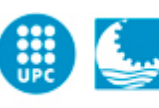

Escola Politècnica Superior d'Enginyeria de Vilanova i la Geltrú UNIVERSITAT POLITÈCNICA DE CATALUNYA

tendremos el valor deseado de la función que tenga al lado, así si nos pidiera por ejemplo la potencia de ruido, y no la tenemos, podremos obtenerla. Ahora nos dedicaremos a obtener todos los datos que nos faltan, únicamente apretando el botón obtener adecuado:

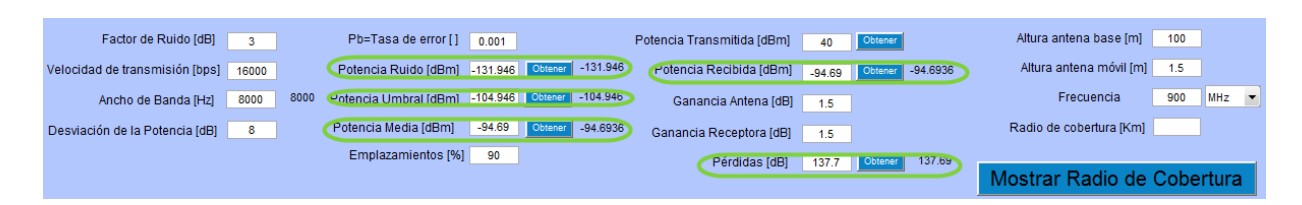

Para poder calcular el radio de cobertura hay una dada que es vital y que la debemos de tener, en este caso son las perdidas, que no nos la proporcionaba el problema, pero gracias a los demás datos la hemos obtenido, ahora nada mas falta aplicar Okumura-Hata y obtendremos nuestro radio:

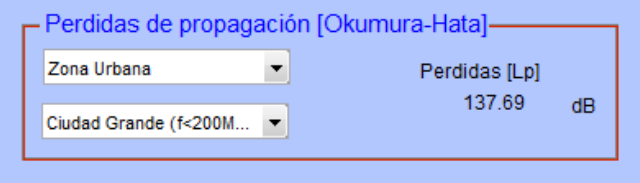

Le damos a calcular y obtendremos el valor deseado:

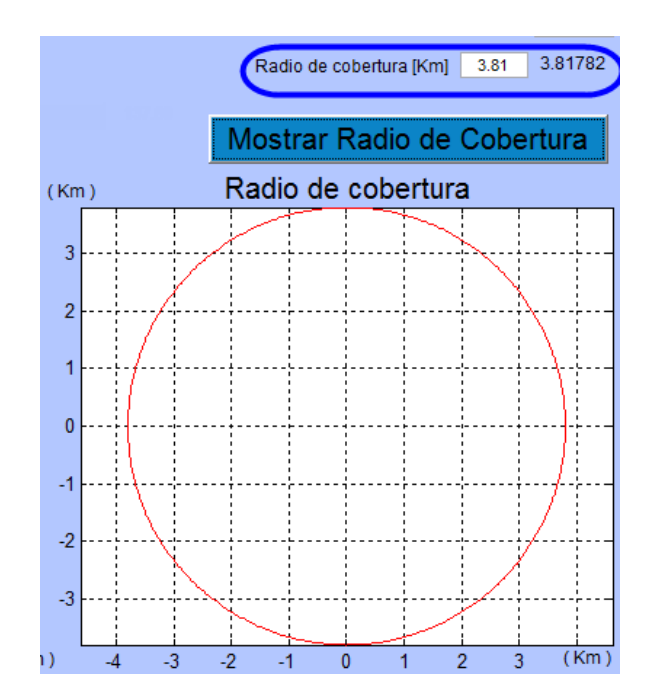

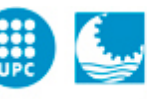

# **Tema 3**

Dado un sistema de comunicaciones móviles celulares MSK que trabaja a 200kbps y suponiendo la utilización de antenas sectoriales de 120º, determínese:

- a) El número de usuarios por sector, para una  $P_b = 10^{-3}$  y una probabilidad de bloqueo  $P_B = 0.02$ , que soporta el sistema cuando está limitado por interferencias.
- b) Calcula la distancia entre células co-canal i el radio de ambas.

#### **Datos:**

Supóngase el modelo de tierra plana. Factor de ruido receptor=4dB

Ancho de banda  $MSK =$ <sup>1</sup>  $\sqrt{T}$ 

Ancho de banda total asignado al sistema=144MHz Distancia entre células co-canal=6Km Duración media de la llamada en la hora cargada=100s Número de llamadas por usuario en la hora cargada=0,8 Propagación lognormal=10dB

#### **Teóricos**

a) 
$$
\gamma_o = \frac{P_S}{P_N + P_I} = \frac{1}{\frac{1}{SNR} + \frac{1}{CIR}}
$$

En un canal Rayleigh

$$
P_b \approx \frac{2}{2\gamma_o} = 10^{-3} \rightarrow \gamma_o = 500 \rightarrow CIR = 550
$$

Para tener una CIR=550 es necesario

$$
K = \frac{1}{3} [1 + (n \cdot \text{CIR})^{\frac{1}{\alpha}}]^2 = 15,22
$$

$$
K = u^2 + v^2 + u \cdot v
$$

$$
K=16\;es\;posible\;(u=4,V=0)
$$

 $m_s$ =número de canales por sector

$$
m_s = \frac{\frac{B_T}{B_C}}{K \cdot 3} = \frac{\frac{144MHz}{1.5 \cdot 200kHz}}{16 \cdot 3} = 10
$$

Acudiendo a las tablas:

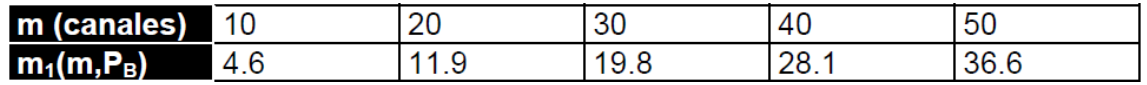

$$
m_1(m_s = 10, P_B = 2\%) = 4.6 \frac{Erlang}{\text{sector}}
$$

Software de simulación mediante MATLAB de sistemas de comunicación móvil enfocado a la docencia

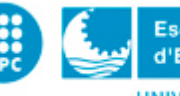

$$
m_s = \frac{m_1}{\frac{Q_u \cdot T_s}{3600}} \frac{Erlang}{\frac{V_s}{2600}} = 207 \frac{usuarios}{sector}
$$

b) Distancia entre células co-canal: D=6Km

 $D = \sqrt{3 \cdot K} \cdot R \rightarrow R = 0.866 km$ 

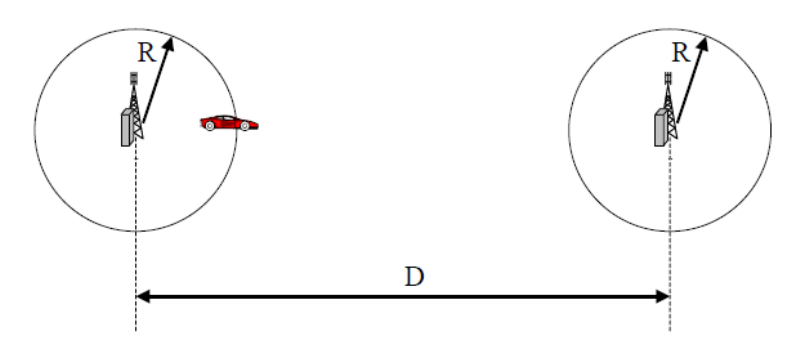

#### **Simulador**

Primero seleccionaremos las unidades tal i como las pide el simulador:

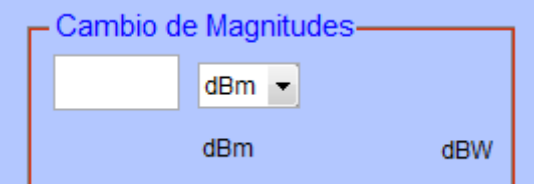

Para eso disponemos del Cambio de Magnitudes, que nos facilita el hecho de trabajar con dB, dBm, etc.

Posteriormente introducimos los valores proporcionados por el enunciado.

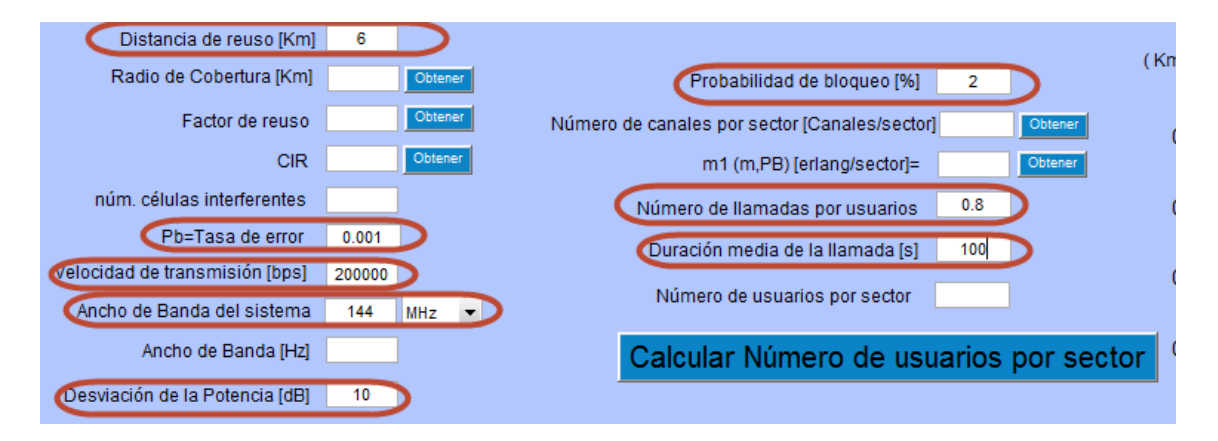

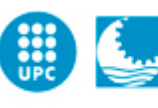

**Escola Politècnica Superior** d'Enginyeria de Vilanova i la Geltrú UNIVERSITAT POLITÈCNICA DE CATALUNYA

A continuación con los pop menús diseñados, seleccionaremos las condiciones que nos exige el problema:

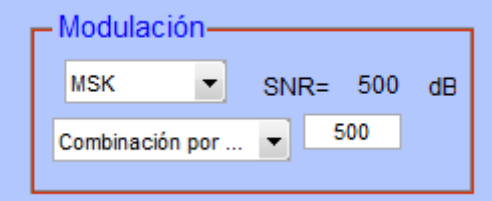

Una vez seleccionamos las condiciones en el primer panel, pasamos al segundo:

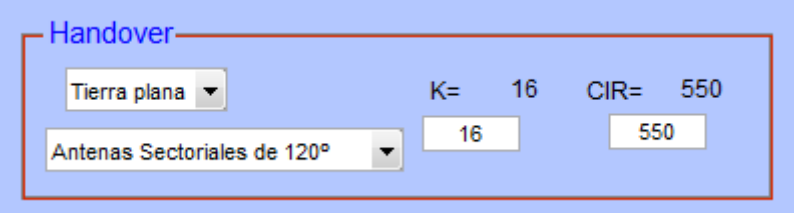

Donde vemos que nos da el valor de K, correcto ya que está programado para que cumpla las dos condiciones.

Además, el simulador no está diseñado solo para obtener únicamente el resultado final, que además hay programados diferentes push button, donde pone obtener, que de esta manera tendremos el valor deseado de la función que tenga al lado, así si nos pidiera por ejemplo número de canales por sector, y no la tenemos, podremos obtenerla.

Ahora nos dedicaremos a obtener todos los datos que nos faltan, únicamente apretando el botón obtener adecuado:

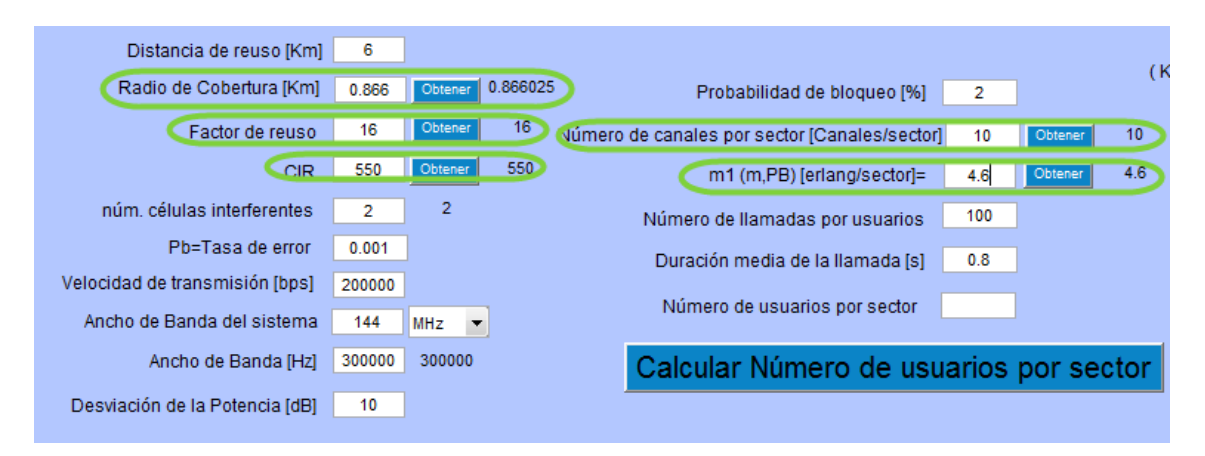

Una vez tenemos todos los campos rellenados con los datos que nos faltaban, le damos para finalizar al botón de calcular y así obtendremos el número de usuarios por sector, podemos observar que a la segunda pregunta del problema ya tenemos el valor, que es R=0.866km, es uno que nos faltaba pero gracias a que se pueden hacer más cálculos con el simulador, pues ya lo tenemos.

Software de simulación mediante MATLAB de sistemas de comunicación móvil enfocado a la docencia

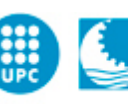

**Escola Politècnica Superior** d'Enginyeria de Vilanova i la Geltrú

UNIVERSITAT POLITÈCNICA DE CATALUNYA

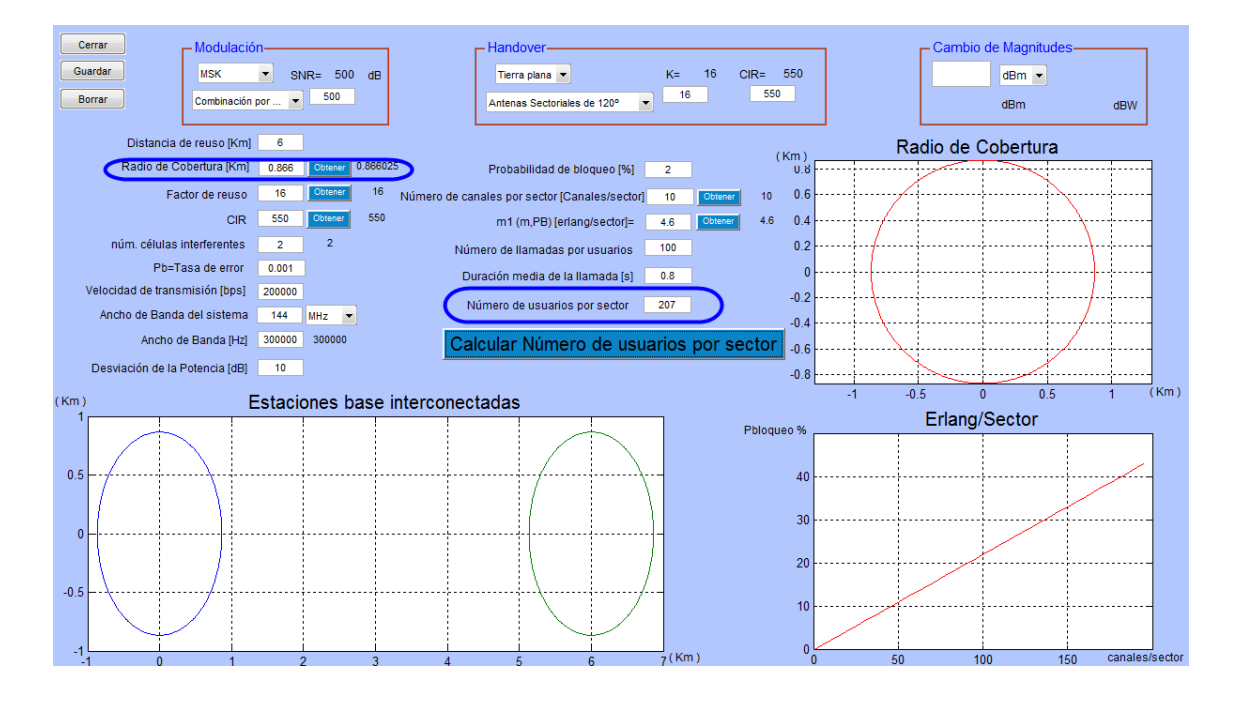

#### **Tema 4**

Sea un sistema de comunicaciones móviles GSM que opera en una zona urbana con una densidad de 72  $^{usuarios}/_{Km^2}$ , repartidos de forma uniforme. El sistema precisa de 7dB de relación señal a interferencia y puede suponerse el sistema limitado por interferencias. El sistema utiliza antenas omnidireccionales. El Operador del sistema dispone de 8 radiocanales bidireccionales en total, no diferencia entre llamadas nuevas por acceso o por handover  $(P_b = P_{ba} = P_{bh})$  y el sistema está diseñado para garantizar una probabilidad de bloqueo del 2% y una probabilidad caída  $(P_{drop})$ del 0,3%. Se pide:

a) ¿Cuál debe ser el área de cobertura de cada celda para garantizar el diseño anterior?

Se sugiere conocer previamente el número de canales y tráfico total suportado por celda.

b) Calcula el numero de recursos.

#### **Datos:**

La tasa de generación de llamadas nuevas por usuario es 0,8llamadas/hora, y están caracterizadas por una distribución exponencial con una duración media de la llamada igual a 180 segundos.

Tráfico total=9,01 erlang/celda. Número medio de salidas 0,0024. Considérese 1TS se señalización por celda. Desviación =10dB.

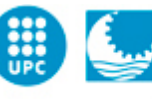

#### **Teóricos**

Calculo del factor de reuso:

$$
K = \frac{1}{3} [1 + (n \cdot \text{CIR})\overline{a}]^2 = 3{,}72
$$

$$
K = u^2 + v^2 + u \cdot v
$$

$$
K = 4 \text{ es possible}
$$

$$
n^{\circ} \text{ de canales por celda} = \frac{n^{\circ} \text{ total}}{K} = 2\text{ can/celda}
$$

$$
n^{\circ} de recursos = \left(\frac{2can}{celda} x \frac{8TS}{celda}\right) - 1TS = 15TS
$$

Según el tráfico disponible, ver que cumple con la probabilidad de bloqueo diseñada.  $\overline{P}$ 

Relación entre tráfico disponible y el área del sector

$$
P_{drop} = \frac{P_h \cdot P_{bh}}{1 - P_h(1 - P_{bh})} \rightarrow P_h = \frac{P_{drop}}{P_{drop}(1 - P_{bh}) + P_{bh}} = 0.131
$$

$$
\lambda_a = \frac{Q \cdot 72 \cdot Area}{3600}
$$

$$
9.01 = (\lambda_a + \lambda_h) \cdot T_m \cdot (1 - P_h) \cdot Area
$$

$$
Area = 3.13 K m^2
$$

 $R = 998m \approx 1Km$ 

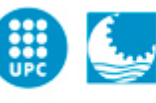

#### **Simulador**

Primero seleccionaremos las unidades tal i como las pide el simulador:

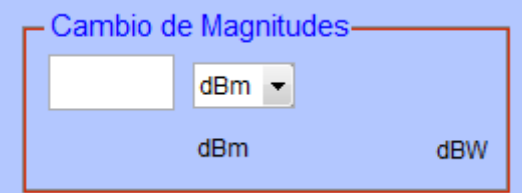

Para eso disponemos del Cambio de Magnitudes, que nos facilita el hecho de trabajar con dB, dBm, etc.

Posteriormente introducimos los valores proporcionados por el enunciado.

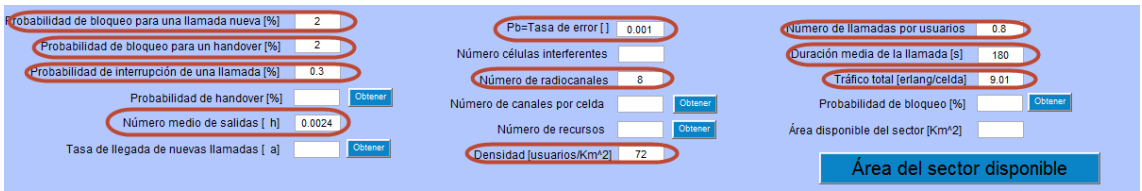

A continuación con los pop menús diseñados, seleccionaremos las condiciones que nos exige el problema:

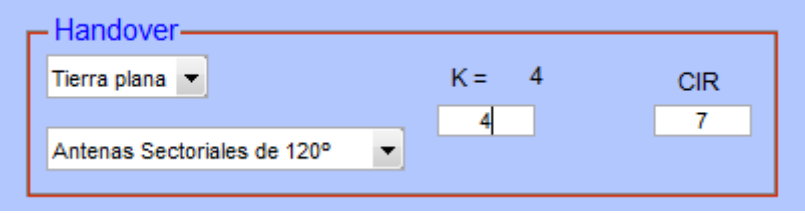

Donde vemos que nos da el valor de K, correcto ya que está programado para que cumpla las dos condiciones.

Una vez seleccionamos las condiciones en el primer panel, pasamos al segundo:

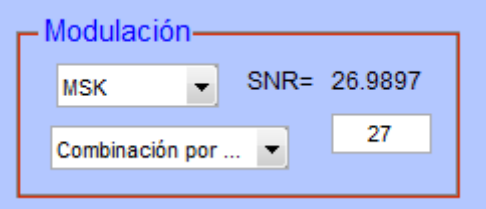

Además, el simulador no está diseñado solo para obtener únicamente el resultado final, que además hay programados diferentes push button, donde pone obtener, que de esta manera tendremos el valor deseado de la función que tenga al lado, así si nos pidiera por ejemplo la probabilidad de bloqueo, y no la tenemos, podremos obtenerla.

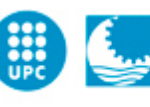

Escola Politècnica Superior d'Enginyeria de Vilanova i la Geltrú UNIVERSITAT POLITÈCNICA DE CATALUNYA

Ahora nos dedicaremos a obtener todos los datos que nos faltan, únicamente apretando el botón obtener adecuado:

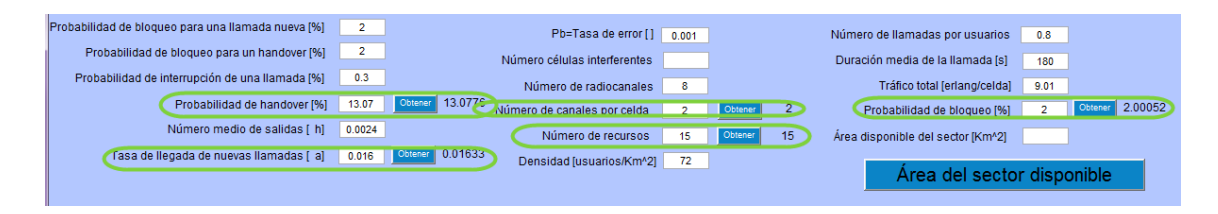

Una vez tenemos todos los campos rellenados con los datos que nos faltaban, le damos para finalizar al botón de calcular y así obtendremos el área disponible por sector por sector, podemos observar que a la segunda pregunta del problema ya tenemos el valor, que es nºrecursos=15TS, es uno que nos faltaba pero gracias a que se pueden hacer más cálculos con el simulador, pues ya lo tenemos.

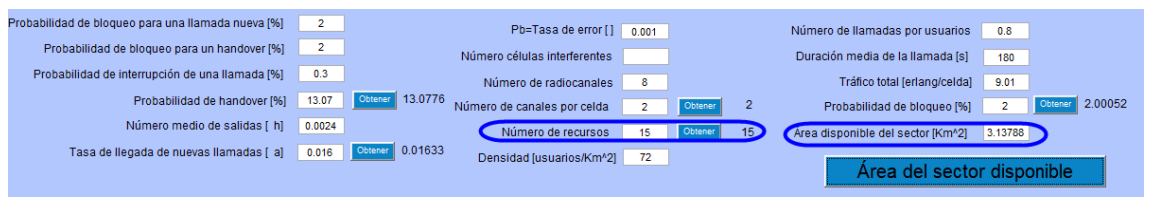

También podemos observar que con las graficas, nos muestra el Radio, no únicamente sabemos el valor del área, sino del radio también.

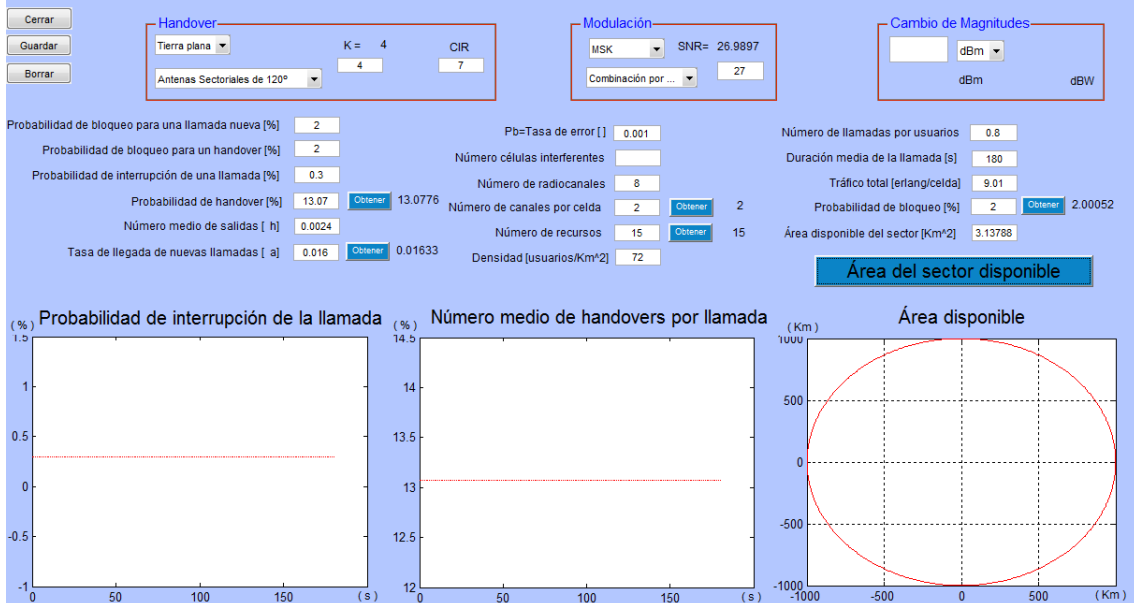

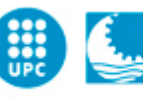

# **Tema 5**

Sea un sistema CDMA operando con un factor de carga de  $n = 0.748$ , o lo que es equivalente con un incremento de ruido  $\Delta_N = \frac{1}{2}$  $\frac{total}{P_N} =$ El incremento máximo de ruido permitido por el sistema es 8,45dB. Se pide:

a)  $i_{\text{E}}$  Es posible aceptar un usuario entrante que requiere:  $\frac{E_b}{N}$ 

 $200Kb/s$  con W=5MHz de banda para los casos siguientes de factor de actividad: 0,1 y 1?

Considerando el mismo sistema CDMA. El usuario de referencia tiene una velocidad de transmisión de 384Kbits/s y con el mismo objetivo de  $b^2 b / N_o = 5 dB$ , sabiendo que se

encuentra a 200m de la estación base y a partir del instante t=0 se aleja a una velocidad constante de v=10km/h. La sesión tiene una duración de 3minutos con transmisión continua.

Sabiendo que el patrón de interferencias es el siguiente:

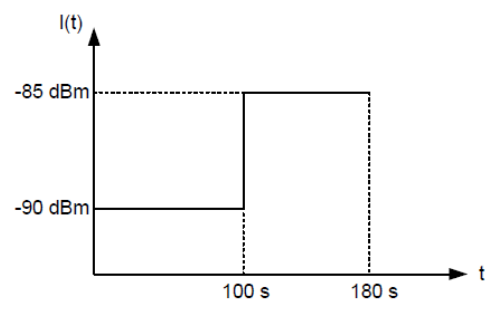

b) Y comprueba si hay suficiente potencia para estos valores.

#### **Datos**:

Modelo de propagación Okumura-Hata Suponer que no hay desvanecimientos de ningún tipo Potencia de ruido térmico =-100dBm Potencia máxima del móvil=24dBm Chip rate=3,84Mchip/s

# **Teórico**

a)

$$
\Delta I = \frac{I_{total\_ant}}{1 - n - \Delta L} \cdot \Delta L = \frac{10^{0.6} \cdot P_N}{1 - n - \Delta L} \cdot \Delta L
$$

$$
\Delta N = 10^{0.6} \to 1 - n = 10^{-0.6} = 0,25118
$$

$$
\Delta L = v \cdot \frac{1}{1 + \frac{W}{\left(\frac{E_b}{N_o}\right) \cdot R}} = v \cdot 0,1122
$$

Software de simulación mediante MATLAB de sistemas de comunicación móvil enfocado a la docencia

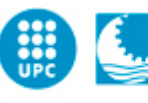

**Escola Politècnica Superior** d'Enginyeria de Vilanova i la Geltrú UNIVERSITAT POLITÈCNICA DE CATALUNYA

$$
\Delta N + \frac{10^{0.6}}{10^{0.6} - \nu \cdot 0.1122} \cdot \nu \cdot 0.1122 \ge 10^{0.845} = 7
$$

$$
\Delta N = 6dB = 10^{0.6} = 3.98
$$

 $\text{Cas }$  v=0,1

$$
3{,}98 + \frac{10^{0,6}}{10^{0,6} - 0{,}1 \cdot 0{,}1122} \cdot 0{,}1 \cdot 0{,}1122 = 4{,}16 < 7
$$
USUARIO ACEPTADO

 $\cos$  v=1

$$
3,98 + \frac{10^{0,6}}{10^{0,6} - 1 \cdot 0,1122} \cdot 1 \cdot 0,1122 = 7,195 > 7
$$

USUARIO RECHAZADO

b)

$$
\frac{E_b}{N_o} = \frac{3.84 \cdot 10^6}{384 \cdot 10^3} \cdot \frac{\frac{P_T(t = 100)}{10^{12} [0.2 + \frac{10}{3600} \cdot 100]^3}}{10^{-12} + 10^{-13}} = 10^{0.5}
$$

 $P_T(t = 100) = 15,79dBm$ 

No hay problema, se consigue en este tramo el objetivo

$$
\frac{E_b}{N_o} = \frac{3,84 \cdot 10^6}{384 \cdot 10^3} \cdot \frac{\frac{P_T(t = 180)}{10^{12} [0,2 + \frac{10}{3600} \cdot 180]^3}}{10^{-11,5} + 10^{-13}} = 10^{0.5}
$$

$$
P_T(t = 180) = 25,48dBm
$$

En este tramo hay problemas. El móvil esta en outage.

#### **Simulador**

Primero seleccionaremos las unidades tal i como las pide el simulador:

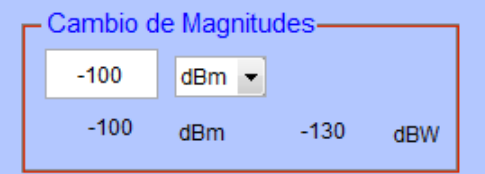

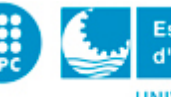

Para eso disponemos del Cambio de Magnitudes, que nos facilita el hecho de trabajar con dB, dBm, etc.

a)

Posteriormente introducimos los valores proporcionados por el enunciado.

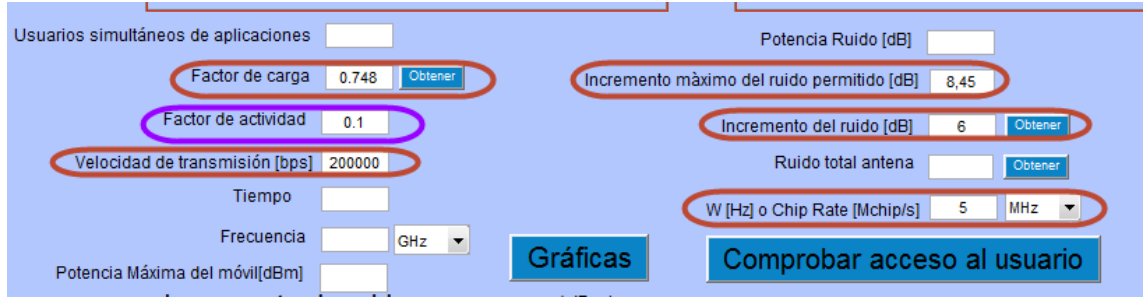

Primero comprobaremos cuando el factor de actividad vale 0,1.

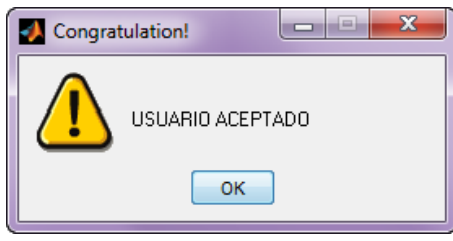

A continuación lo comprobaremos cuando el factor de actividad vale 1, si el usuario es aceptado o rechazado.

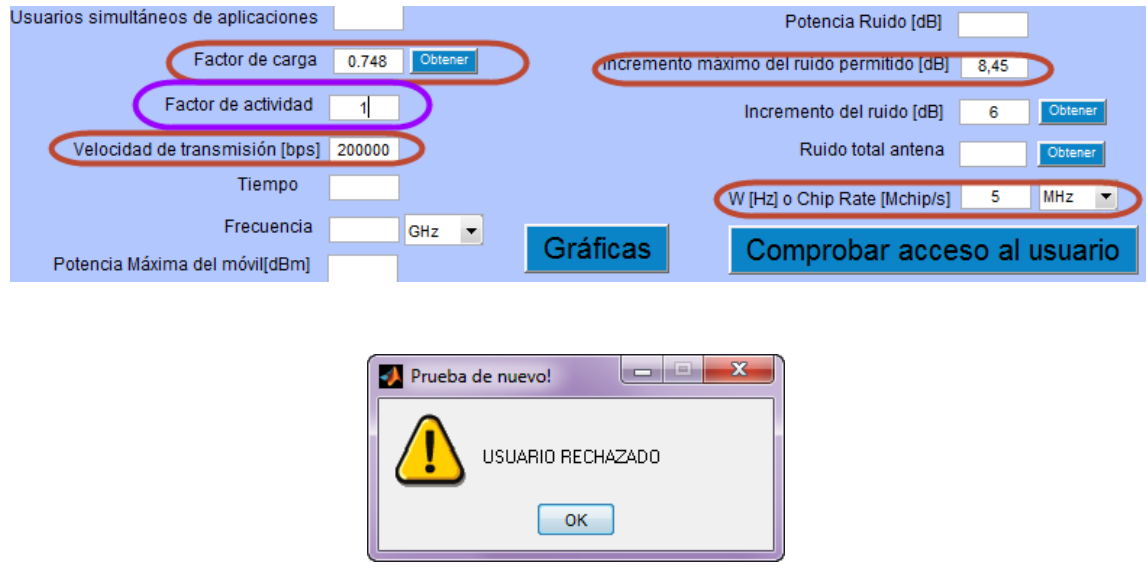

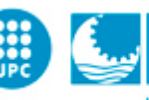

b)

En el segundo apartado se han de añadir más valores, y según la gráfica proporcionada observamos que cuando esta a 100s, el incremento de ruido es de -90dBm, así que primero lo haremos con estos valores:

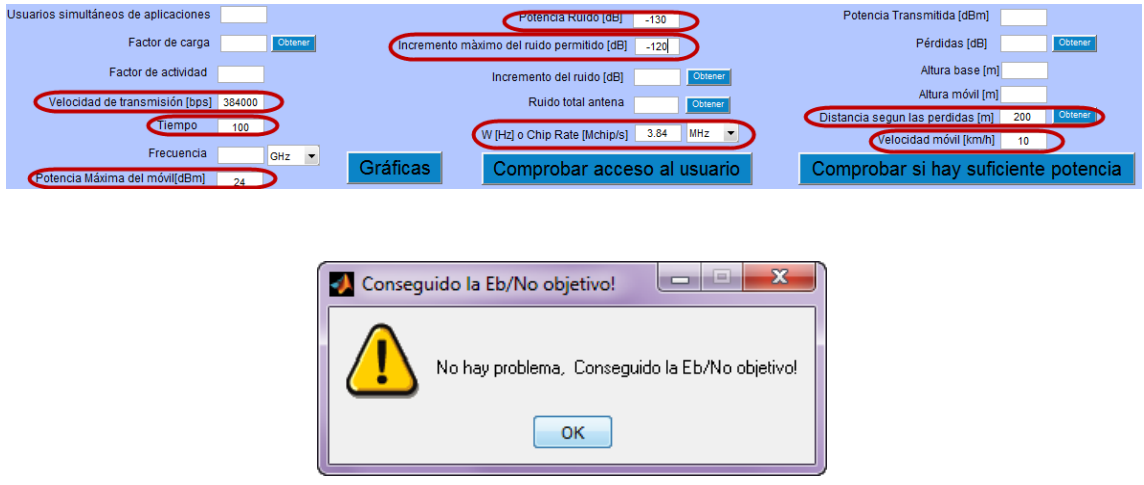

Ahora lo comprobamos con los otros valores de la gráfica, t=180s y I=-115dB

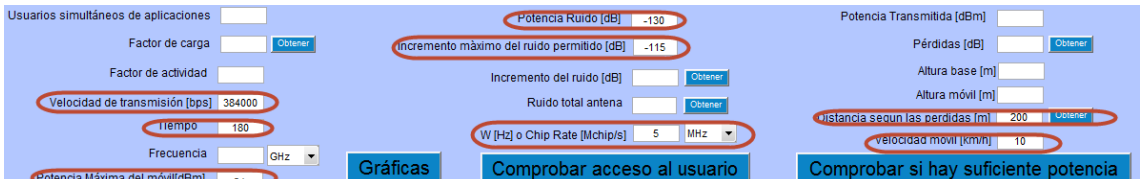

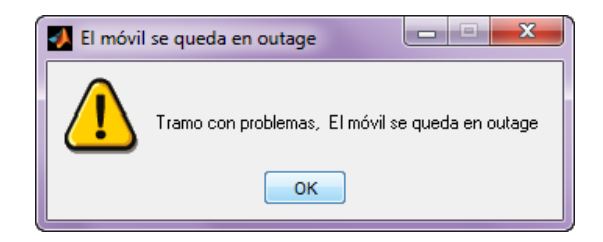

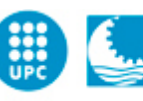

# <span id="page-68-0"></span>**6. Conclusiones y posibles mejoras**

Con la elaboración de este proyecto se ha podido entender y hacer servir de una manera más profunda el amplio potencial de Matlab y más concretamente su entorno de programación (GUIDE).

En aspectos docentes, se ha diseñado para que sea fácil de manejar y un estudiante no deba de aprender el funcionamiento Matlab, únicamente pueda introducir los datos de un problema propuesto, sea ejercicio de clase o un manual de prácticas, y de esta manera obtener los resultados, sin necesidad de tener los apuntes a manos y hacer cálculos, además podrá visualizar en graficas las comparativas de las potencias, lo que mide una zona de cobertura en forma circular (dado que siempre se tiene en cuenta así, aun que sepamos que es hexagonal) y incluso las distancias que deberán tener las estaciones base.

Una mejora, seria tener en cuenta otros modelos de perdidas, pero el más utilizado y el que se explica en la asignatura es el que ofrece mi simulador.

Otra mejora seria en futuras versiones de Matlab, poder enlazar las imágenes mediante URL y así poder tener una imagen real de la zona que se desea calcular si añadiéramos una estación base por la zona.

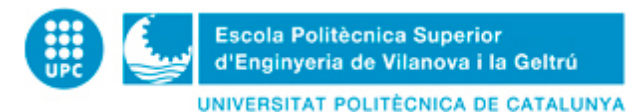

# <span id="page-69-0"></span>**7. Bibliografía**

- [1] MathWorks. Accelerating the pace of engineering [Consulta 17/01/2012]. Disponible en:<http://www.mathworks.es/>
- [2] Cobertura Móvil [Consulta 24/04/2012]

Disponible en:<http://coberturamovil.es/>

[3] Ministerio de ciencia i tecnología. Información sobre base de telefonía móvil [Consulta 24/04/2012]

Disponible en: [http://www.minetur.gob.es/telecomunicaciones/Espectro/NivelesExposicion/Informes/F](http://www.minetur.gob.es/telecomunicaciones/Espectro/NivelesExposicion/Informes/Folletos%20divulgativos/2folletobas0110.pdf) [olletos%20divulgativos/2folletobas0110.pdf](http://www.minetur.gob.es/telecomunicaciones/Espectro/NivelesExposicion/Informes/Folletos%20divulgativos/2folletobas0110.pdf)

[4] Tecnología CDMA, GSM, TDMA, UMTS [Consulta 29/05/2012]

Disponible en: [http://www.monografias.com/trabajos75/tecnologias-gsm-cdma-tdma](http://www.monografias.com/trabajos75/tecnologias-gsm-cdma-tdma-gprs/tecnologias-gsm-cdma-tdma-gprs2.shtml)[gprs/tecnologias-gsm-cdma-tdma-gprs2.shtml](http://www.monografias.com/trabajos75/tecnologias-gsm-cdma-tdma-gprs/tecnologias-gsm-cdma-tdma-gprs2.shtml)

[5] Tablas de Erlang [Consulta 19/02/2012]

Disponible en: [http://www.mathworks.com/matlabcentral/fileexchange/824-erlang](http://www.mathworks.com/matlabcentral/fileexchange/824-erlang-b-and-c-probabilities/content/erlang/erlangb.m)[b-and-c-probabilities/content/erlang/erlangb.m](http://www.mathworks.com/matlabcentral/fileexchange/824-erlang-b-and-c-probabilities/content/erlang/erlangb.m)

[6] Manual de GUI [Consulta 17/01/2012]

Disponible en: <http://es.scribd.com/doc/15532859/MANUAL-DE-GUI-EN-MATLAB>

[7] Manual AXIS [Consulta 19/02/2012] Disponible en: [http://www.youtube.com/watch?v=D\\_hmws6dwgg](http://www.youtube.com/watch?v=D_hmws6dwgg)

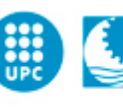

[8] Manual Popupmenu [Consulta 19/02/2012]

Disponible en:<http://www.youtube.com/watch?v=LVtwvBiXhE4&feature=related> Disponible en:<http://www.youtube.com/watch?v=sM7fCH08W5s>

[9] PFC: Estudio teorico-práctico de las emisiones radioeléctricas en redes comerciales de telefonía móvil. [Consulta 29/05/2012]

Disponible en:<http://upcommons.upc.edu/pfc/bitstream/2099.1/4749/1/memoria.pdf>

- [10] AETIC. Infrastructuras de la Telefonia móvil. [Consulta 29/05/2012] Disponible en: <http://moviles.gva.es/Docs/AETIC.pdf>
- [11] Apuntes de la asignatura *Comunicaciones Móviles*.UPC. Junio 2010.

[12] Brian R.Hunt;Ronald I.Lipsman; Jonathan M.Rosenbers. *A Guide to Matlab for Beginners and Experienced Users*. Cambridge, 2005.

[13] Pérez César. *Matlab y sus Aplicaciones en las ciencias y la Ingenieria*. Pearson. Prentice Hall, 2002.